# Keysight Technologies Signal Generators

E4438C RF E8267D PSG Microwave N5162A/82A MXG RF

Notice: This document contains references to Agilent. Please note that Agilent's Test and Measurement business has become Keysight Technologies. For more information, go to www.keysight.com.

Creating and Downloading Waveform Files

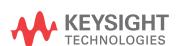

# **Notices**

© Keysight Technologies, Inc. 2006-2015

No part of this manual may be reproduced in any form or by any means (including electronic storage and retrieval or translation into a foreign language) without prior agreement and written consent from Keysight Technologies, Inc. as governed by United States and international copyright laws.

#### **Trademark Acknowledgments**

#### Manual Part Number

E4400-90627

#### **Print Date**

January 2015

Published in USA

Keysight Technologies 1400 Fountaingrove Parkway Santa Rosa, CA 95403

#### Warranty

THE MATERIAL CONTAINED IN THIS DOCUMENT IS PROVIDED "AS IS." AND IS SUBJECT TO BEING CHANGED, WITHOUT NOTICE, IN FUTURE EDITIONS. FURTHER, TO THE MAXIMUM EXTENT PERMITTED BY APPLICABLE LAW, KEYSIGHT DISCLAIMS ALL WARRANTIES, EITHER EXPRESS OR IMPLIED WITH REGARD TO THIS MANUAL AND ANY INFORMATION CONTAINED HEREIN, INCLUDING BUT NOT LIMITED TO THE IMPLIED WARRANTIES OF MERCHANTABILITY AND FITNESS FOR A PARTICULAR PURPOSE KEYSIGHT SHALL NOT BE LIABLE FOR ERRORS OR FOR INCIDENTAL OR CONSEQUENTIAL DAMAGES IN CONNECTION WITH THE FURNISHING, USE, OR PERFORMANCE OF THIS DOCUMENT OR ANY INFORMATION CONTAINED HEREIN. SHOULD KEYSIGHT AND THE USER HAVE A SEPARATE WRITTEN AGREEMENT WITH WARRANTY TERMS COVERING THE MATERIAL IN THIS DOCUMENT THAT CONFLICT WITH THESE TERMS, THE WARRANTY TERMS IN THE SEPARATE AGREEMENT WILL CONTROL.

# **Technology Licenses**

The hardware and/or software described in this document are furnished under a license and may be used or copied only in accordance with the terms of such license.

#### Restricted Rights Legend

If software is for use in the performance of a U.S. Government prime contract or subcontract, Software is delivered and licensed as "Commercial computer software" as defined in DFAR 252.227-7014 (June

1995), or as a "commercial item" as defined in FAR 2.101(a) or as "Restricted computer software" as defined in FAR 52.227-19 (June 1987) or any equivalent agency regulation or contract clause. Use, duplication or disclosure of Software is subject to Keysight Technologies' standard commercial license terms, and non-DOD Departments and Agencies of the U.S. Government will receive no greater than Restricted Rights as defined in FAR 52.227-19(c)(1-2) (June 1987). U.S. Government users will receive no greater than Limited Rights as defined in FAR 52.227-14 (June 1987) or DFAR 252.227-7015 (b)(2) (November 1995), as applicable in any technical data.

# Safety Notices

#### **CAUTION**

A CAUTION notice denotes a hazard. It calls attention to an operating procedure, practice, or the like that, if not correctly performed or adhered to, could result in damage to the product or loss of important data. Do not proceed beyond a CAUTION notice until the indicated conditions are fully understood and met.

#### WARNING

A WARNING notice denotes a hazard. It calls attention to an operating procedure, practice, or the like that, if not correctly performed or adhered to, could result in personal injury or death. Do not proceed beyond a WARNING notice until the indicated conditions are fully understood and met.

# Table of Contents

# . Creating and Downloading Waveform Files

| Overview of Downloading and Extracting Waveform Files                |    |
|----------------------------------------------------------------------|----|
| ·                                                                    |    |
| Understanding Waveform Data                                          |    |
| Bits and Bytes                                                       |    |
| LSB and MSB (Bit Order)                                              |    |
|                                                                      |    |
| Byte Swapping                                                        |    |
| 2's Complement Data Format                                           |    |
| I and Q Interleaving                                                 |    |
|                                                                      |    |
| Waveform Structure                                                   |    |
| File Header                                                          |    |
| Marker File                                                          |    |
| Waveform                                                             |    |
|                                                                      |    |
| Waveform Phase Continuity                                            |    |
| Phase Discontinuity, Distortion, and Spectral Regrowth               |    |
| Avoiding Phase Discontinuities                                       |    |
| Waveform Memory                                                      |    |
| Memory Allocation                                                    |    |
| Memory Size                                                          |    |
| Commands for Downloading and Extracting Waveform Data                |    |
| Waveform Data Encryption                                             |    |
| File Transfer Methods                                                |    |
| SCPI Command Line Structure                                          |    |
| Commands and File Paths for Downloading and Extracting Waveform Data |    |
| FTP Procedures                                                       |    |
| Creating Waveform Data                                               |    |
| Code Algorithm                                                       |    |
| 2. Save the I/Q data to a text file to review                        |    |
| Downloading Waveform Data                                            |    |
| Using Simulation Software                                            |    |
| Using Advanced Programming Languages                                 |    |
| Loading, Playing, and Verifying a Downloaded Waveform                |    |
| Loading a File from Non-Volatile Memory                              |    |
| Playing the Waveform                                                 |    |
| Verifying the Waveform                                               |    |
| Building and Playing Waveform Sequences                              | 5  |
| Using the Download Utilities                                         | 53 |
| Downloading E443xB Signal Generator Files                            | 54 |
| E443xB Data Format                                                   | 54 |
| Storage Locations for E443xB ARB files                               |    |
| SCPI Commands                                                        | 56 |

# Contents

| ogramming Examples                              |
|-------------------------------------------------|
| C++ Programming Examples5                       |
| MATLAB Programming Examples                     |
| Visual Basic Programming Examples               |
| HP Basic Programming Examples                   |
| oubleshooting Waveform Files                    |
| Configuring the Pulse/RF Blank (Keysight MXG)11 |
| Configuring the Pulse/RF Blank (ESG/PSG)11      |

Keysight Technologies Signal Generators E4438C RF, E8267D PSG Microwave, and N5162A/82A MXG RF

Creating and Downloading Waveform Files

# Creating and Downloading Waveform Files

#### NOTE

The ability to play externally created waveform data in the signal generator is available only in the N5162A/82A with Option 651, 652 or 654, E4438C ESG Vector Signal Generators with Option 001, 002, 601, or 602, and E8267D PSG Vector Signal Generators with Option 601 or 602.

On the Keysight MXG, the internal baseband generator speed upgrade Options 670, 671, and 672 are option upgrades that **require** Option 651 and 652 to have been loaded at the factory (refer to the **Data Sheet** for more information). Any references to 651, 652, or 654 are inclusive of 671, 672, and 674.

For the N5162A, the softkey menus and features mentioned in this manual are only available through the Web–Enabled MXG or through SCPI commands. Refer to **Programming Guide** and to the **SCPI Command Reference**.

This manual explains how to create Arb—based waveform data and download it into the signal generator. This information is also available in the signal generator's Programming Guide.

- "Overview of Downloading and Extracting Waveform Files" on page 3
- "Understanding Waveform Data" on page 5
- "Waveform Structure" on page 13
- "Waveform Phase Continuity" on page 16
- "Waveform Memory" on page 19
- "Commands for Downloading and Extracting Waveform Data" on page 26
- "Creating Waveform Data" on page 38
- "Downloading Waveform Data" on page 44
- "Loading, Playing, and Verifying a Downloaded Waveform" on page 50
- "Using the Download Utilities" on page 53
- "Downloading E443xB Signal Generator Files" on page 54

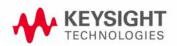

- "Programming Examples" on page 57
- "Troubleshooting Waveform Files" on page 112

# Overview of Downloading and Extracting Waveform Files

The signal generator lets you download and extract waveform files. You can create these files either external to the signal generator or by using one of the internal modulation formats (ESG/PSG only). The signal generator also accepts waveforms files created for the earlier E443xB ESG signal generator models. For file extractions, the signal generator encrypts the waveform file information. The exception to encrypted file extraction is user—created I/Q data. The signal generator lets you extract this type of file unencrypted. After extracting a waveform file, you can download it into another Keysight signal generator that has the same option or software license required to play it. Waveform files consist of three items:

- 1. I/Q data
- 2. Marker data
- 3. File header

#### NOTE

This order of download is required, as the I/Q data downloads results in the overwriting of all of these three parts of the file.

The signal generator automatically creates the marker file and the file header if the two items are *not* part of the download. In this situation, the signal generator sets the file header information to unspecified (no settings saved) and sets all markers to zero (off).

There are three ways to download waveform files: FTP, programmatically or using one of three available free download utilities created by Keysight Technologies:

- N7622A Signal Studio Toolkit 2 http://www.keysight.com/find/signalstudio
- Keysight Waveform Download Assistant for use only with MATLAB http://www.keysight.com/find/downloadassistant
- Intuilink for Keysight PSG/ESG Signal Generators http://www.keysight.com/find/intuilink

#### NOTE

Intuilink is **not** available for the Keysight MXG.

Creating and Downloading Waveform Files

Overview of Downloading and Extracting Waveform Files

# Waveform Data Requirements

To be successful in downloading files, you must first create the data in the required format.

- Signed 2's complement
- 2-byte integer values
- Input data range of -32768 to 32767
- Minimum of 60 samples per waveform (60 I and 60 Q data points)
- Interleaved I and Q data
- Big endian byte order
- The same name for the marker, header, and I/Q file

This is only a requirement if you create and download a marker file and or file header, otherwise the signal generator automatically creates the marker file and or file header using the I/Q data file name.

NOTE

FTP can be used without programming commands to transfer files from the PC to the signal generator or from the signal generator to the PC.

For more information, see "Waveform Structure" on page 13.

For more information on waveform data, see "Understanding Waveform Data" on page 5.

# Understanding Waveform Data

The signal generator accepts binary data formatted into a binary I/Q file. This section explains the necessary components of the binary data, which uses ones and zeros to represent a value.

# Bits and Bytes

Binary data uses the base–two number system. The location of each bit within the data represents a value that uses base two raised to a power  $(2^{n-1})$ . The exponent is n-1 because the first position is zero. The first bit position, zero, is located at the far right. To find the decimal value of the binary data, sum the value of each location:

$$1101 = (1 \times 2^{3}) + (1 \times 2^{2}) + (0 \times 2^{1}) + (1 \times 2^{0})$$

$$= (1 \times 8) + (1 \times 4) + (0 \times 2) + (1 \times 1)$$

$$= 13 \text{ (decimal value)}$$

Notice that the exponent identifies the bit position within the data, and we read the data from right to left.

The signal generator accepts data in the form of bytes. Bytes are groups of eight bits:

01101110 = 
$$(0 \times 2^7) + (1 \times 2^6) + (1 \times 2^5) + (0 \times 2^4) + (1 \times 2^3) + (1 \times 2^2) + (1 \times 2^1) + (0 \times 2^0) = 110$$
 (decimal value)

The maximum value for a single unsigned byte is 255 (111111111 or  $2^8$ -1), but you can use multiple bytes to represent larger values. The following shows two bytes and the resulting integer value:

```
01101110 10110011= 28339 (decimal value)
```

The maximum value for two unsigned bytes is 65535. Since binary strings lengthen as the value increases, it is common to show binary values using hexadecimal (hex) values (base 16), which are shorter. The value 65535 in hex is FFFF. Hexadecimal consists of the values 0, 1, 2, 3, 4, 5, 6, 7, 8, 9, A, B, C, D, E, and F. In decimal, hex values range from 0 to 15 (F). It takes 4 bits to represent a single hex value.

| 1 = 0001 | 2 = 0010 | 3 = 0011 | 4 = 0100 | 5 = 0101 |
|----------|----------|----------|----------|----------|
| 6 = 0110 | 7 = 0111 | 8 = 1000 | 9 = 1001 | A = 1010 |
| B = 1011 | C = 1100 | D = 1101 | E = 1110 | F = 1111 |

For I and Q data, the signal generator uses two bytes to represent an integer value.

# LSB and MSB (Bit Order)

Within groups (strings) of bits, we designate the order of the bits by identifying which bit has the highest value and which has the lowest value by its location in the bit string. The following is an example of this order.

Most Significant Bit (MSB)

This bit has the highest value (greatest weight) and is located at the far left of the bit

string.

Least Significant Bit (LSB) This bit has the lowest value (bit position zero) and is located at the far right of the bit

string.

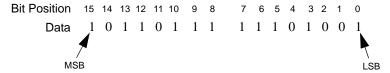

Because we are using 2 bytes of data, the LSB appears in the second byte.

# Little Endian and Big Endian (Byte Order)

When you use multiple bytes (as required for the waveform data), you must identify their order. This is similar to identifying the order of bits by LSB and MSB. To identify byte order, use the terms little endian and big endian. These terms are used by designers of computer processors.

#### Little Endian Order

The lowest order byte that contains bits 0-7 comes first.

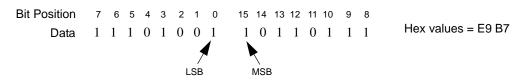

#### **Big Endian Order**

The highest order byte that contains bits 8–15 comes first.

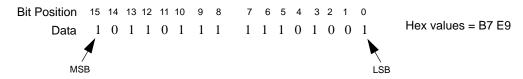

Notice in the previous figure that the LSB and MSB positioning changes with the byte order. In little endian order, the LSB and MSB are next to each other in the bit sequence.

#### NOTE

For I/Q data downloads, the signal generator requires big endian order. For each I/Q data point, the signal generator uses four bytes (two integer values), two bytes for the I point and two bytes for the Q point.

The byte order, little endian or big endian, depends on the type of processor used with your development platform. Intel processors and its clones use little endian. Sun and Motorola processors use big endian. The Apple PowerPC processor, while big endian oriented, also supports the little endian order. Always refer to the processor's manufacturer to determine the order they use for bytes and if they support both, to understand how to ensure that you are using the correct byte order.

Development platforms include any product that creates and saves waveform data to a file. This includes Keysight Technologies Advanced Design System EDA software, C++, MATLAB, and so forth.

The byte order describes how the system processor stores integer values as binary data in memory. If you output data from a little endian system to a text file (ASCII text), the values are the same as viewed from a big endian system. The order only becomes important when you use the data in binary format, as is done when downloading data to the signal generator.

# Byte Swapping

While the processor for the development platform determines the byte order, the recipient of the data may require the bytes in the reverse order. In this situation, you must reverse the byte order before downloading the data. This is commonly referred to as byte swapping. You can swap bytes either programmatically or by using either the Keysight Technologies Intuilink for ESG/PSG Signal Generator software, or the Signal Studio Toolkit 2 software. For the signal generator, byte swapping is the method to change the byte order of little endian to big endian. For more information on little endian and big endian order, see "Little Endian and Big Endian (Byte Order)" on page 6.

The following figure shows the concept of byte swapping for the signal generator. Remember that we can represent data in hex format (4 bits per hex value), so each byte (8 bits) in the figure shows two example hex values.

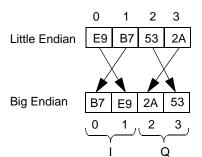

16–bit integer values (2 bytes = 1 integer value)

I data = bytes 0 and 1 Q data = bytes 2 and 3 Creating and Downloading Waveform Files Understanding Waveform Data

To correctly swap bytes, you must group the data to maintain the I and Q values. One common method is to break the two–byte integer into one–byte character values (0–255). Character values use 8 bits (1 byte) to identify a character. Remember that the maximum unsigned 8–bit value is 255 (2<sup>8</sup> - 1). Changing the data into character codes groups the data into bytes. The next step is then to swap the bytes to align with big endian order.

NOTE

The signal generator always assumes that downloaded data is in big endian order, so there is no data order check. Downloading data in little endian order will produce an undesired output signal.

# DAC Input Values

The signal generator uses a 16-bit DAC (digital-to-analog convertor) to process each of the 2-byte integer values for the I and Q data points. The DAC determines the range of input values required from the I/Q data. Remember that with 16 bits we have a range of 0-65535, but the signal generator divides this range between positive and negative values:

- 32767 = positive full scale output
- -0 = 0 volts
- -32768 = negative full scale output

Because the DAC's range uses both positive and negative values, the signal generator requires signed input values. The following list illustrates the DAC's input value range.

| <u>Voltage</u> | DAC Range | Input Range | Binary Data       | Hex Data |
|----------------|-----------|-------------|-------------------|----------|
| Vmax           | 65535     | 32767       | 01111111 11111111 | 7FFF     |
| 1<br>1<br>1    |           | ;<br>;<br>; |                   | :        |
| ]<br>]<br>]    | į         | ;<br>!      |                   | <u>.</u> |
| 1<br>1<br>1    | 32768     | 1           | 00000000 0000000  | 1 0001   |
| 0 Volts        | 32767     | 0           | 00000000 00000000 | 0000     |
| !<br>!         | 32766     | -1          | 11111111 11111111 | FFFF     |
|                |           | ;<br>;<br>; | ;<br>;<br>;       | !<br>!   |
| Vmin           | 0         | -32768      | 10000000 00000000 | 0 8000   |

Notice that it takes only 15 bits (2<sup>15</sup>) to reach the Vmax (positive) or Vmin (negative) values. The MSB determines the sign of the value. This is covered in "2's Complement Data Format" on page 11.

#### Using E443xB ESG DAC Input Values

In this section, the words *signal generator* with or without a model number refer to an N5162A/82A Keysight MXG, E4438C ESG, E8267D PSG. The signal generator input values differ from those of the earlier E443xB ESG models. For the E443xB models, the input values are all positive (unsigned) and the data is contained within 14 bits plus 2 bits for markers. This means that the E443xB DAC has a smaller range:

- 0 = negative full scale output
- -8192 = 0 volts
- 16383 = positive full scale output

Although the signal generator uses signed input values, it accepts unsigned data created for the E443xB and converts it to the proper DAC values. To download an E443xB files to the signal generator, use the same command syntax as for the E443xB models. For more information on downloading E443xB files, see "Downloading E443xB Signal Generator Files" on page 54.

# Scaling DAC Values

The signal generator uses an interpolation algorithm (sampling between the I/Q data points) when reconstructing the waveform. For common waveforms, this interpolation can cause overshoot, which may exceed the limits of the signal process path's internal number representation, causing arithmatic overload. This will be reported as either a data path overload error (N5162A/82A) or a DAC over—range error condition (E4438C/E8267D). Because of the interpolation, the error condition can occur even when all the I and Q values are within the DAC input range. To avoid the DAC over—range problem, you must scale (reduce) the I and Q input values, so that any overshoot remains within the DAC range.

NOTE

Whenever you interchange files between signal generator models, ensure that all scaling is adequate for that signal generator's waveform.

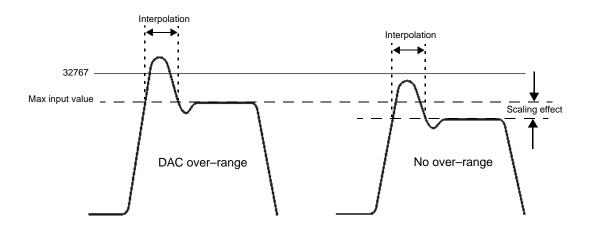

-32768

There is no single scaling value that is optimal for all waveforms. To achieve the maximum dynamic range, select the largest scaling value that does not result in a DAC over—range error. There are two ways to scale the I/Q data:

- Reduce the input values for the DAC.
- Use the SCPI command :RADio:ARB:RSCaling <val> to set the waveform amplitude as a percentage of full scale.

NOTE

The signal generator factory preset for scaling is 70%. If you reduce the DAC input values, ensure that you set the signal generator scaling (:RADio:ARB:RSCaling) to an appropriate setting that accounts for the reduced values.

To further minimize overshoot problems, use the correct FIR filter for your signal type and adjust your sample rate to accommodate the filter response.

NOTE

FIR filter capability is only available on the N5162A/82A with Option 651, 652, or 654, the E4438C with Option 001, 002, 601, or 602, and on the E8267D with Option 601 or 602.

# 2's Complement Data Format

The signal generator requires signed values for the input data. For binary data, two's complement is a way to represent positive and negative values. The most significant bit (MSB) determines the sign.

- 0 equals a positive value (01011011 = 91 decimal)
- 1 equals a negative value (10100101 = -91 decimal)

Like decimal values, if you sum the binary positive and negative values, you get zero. The one difference with binary values is that you have a carry, which is ignored. The following shows how to calculate the two's complement using 16–bits. The process is the same for both positive and negative values.

Convert the decimal value to binary.

```
23710 = 01011100 10011110
```

Notice that 15 bits (0–14) determine the value and bit 16 (MS2B) indicates a positive value. Invert the bits (1 becomes 0 and 0 becomes 1).

```
10100011 01100001
```

Add one to the inverted bits. Adding one makes it a two's complement of the original binary value.

```
10100011 01100001
+ 00000000 00000001
10100011 01100010
```

The MSB of the resultant is one, indicating a negative value (-23710). Test the results by summing the binary positive and negative values; when correct, they produce zero.

```
01011100 10011110
+ 10100011 01100010
00000000 000000000
```

# I and Q Interleaving

When you create the waveform data, the I and Q data points typically reside in separate arrays or files. The signal generator requires a single I/Q file for waveform data playback. The process of interleaving creates a single array with alternating I and Q data points, with the Q data following the I data. This array is then downloaded to the signal generator as a binary file. The interleaved file comprises the waveform data points where each set of data points, one I data point and one Q data point, represents one I/Q waveform point.

NOTE

The signal generator can accept separate I and Q files created for the earlier E443xB ESG models. For more information on downloading E443xB files, see "Downloading E443xB Signal Generator Files" on page 54.

The following figure illustrates interleaving I and Q data. Remember that it takes two bytes (16 bits) to represent one I or Q data point.

# Creating and Downloading Waveform Files Understanding Waveform Data

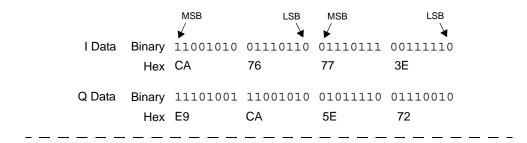

### **Interleaved Binary Data**

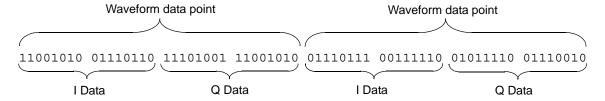

#### **Interleaved Hex Data**

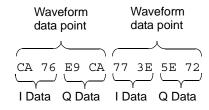

#### Waveform Structure

To play back waveforms, the signal generator uses data from the following three files:

- File header
- Marker file
- I/O file

All three files have the same name, the name of the I/Q data file, but the signal generator stores each file in its respective directory (headers, markers, and waveform). For information on file extractions, see "Commands for Downloading and Extracting Waveform Data" on page 26.

#### File Header

The file header contains settings for the ARB modulation format such as sample rate, marker polarity, I/Q modulation attenuator setting and so forth. When you create and download I/Q data, the signal generator automatically creates a file header with all saved parameters set to unspecified. With unspecified header settings, the waveform either uses the signal generator default settings, or if a waveform was previously played, the settings from that waveform. Ensure that you configure and save the file header settings for each waveform.

NOTE

If you have no RF output when you play back a waveform, ensure that the marker RF blanking function has not been set for any of the markers. The marker RF blanking function is a header parameter that can be inadvertently set active for a marker by a previous waveform. To check for and turn RF blanking off manually, refer to "Configuring the Pulse/RF Blank (Keysight MXG)" on page 113 and "Configuring the Pulse/RF Blank (ESG/PSG)" on page 113.

#### Marker File

The marker file uses one byte per I/Q waveform point to set the state of the four markers either on (1) or off (0) for each I/Q point. When a marker is active (on), it provides an output trigger signal to the rear panel EVENT 1 connector (Marker 1 only) or and the AUX IO, event 2 connector pin (Markers 1, 2, 3, or 4), that corresponds to the active marker number. (For more information on active markers and their output trigger signal location, refer to your signal generator's **User's Guide**.) Because markers are set at each waveform point, the marker file contains the same number of bytes as there are waveform points. For example, for 200 waveform points, the marker file contains 200 bytes.

Creating and Downloading Waveform Files Waveform Structure

Although a marker point is one byte, the signal generator uses only bits 0–3 to configure the markers; bits 4–7 are reserved and set to zero. The following example shows a marker byte.

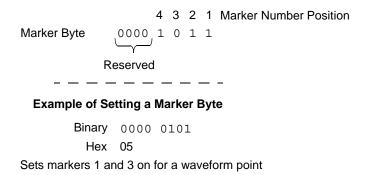

The following example shows a marker binary file (all values in hex) for a waveform with 200 points. Notice the first marker point, of, shows all four markers on for only the first waveform point.

```
Of = All markers on
01 = Marker 1 on
0.5 = Markers 1 and 3 on
04 = Marker 3 on
00 = No active markers
00000060: 05 05 05 05 04 04 04 04 04 04 04 04 04 04 04 04 04
000000c0: 00 00 00 00 00 00 00 00
```

If you create your own marker file, its name must be the same as the waveform file. If you download I/Q data without a marker file, the signal generator automatically creates a marker file with all points set to zero. For more information on markers, see the *User's Guide*.

NOTE

Downloading marker data using a file name that currently resides on the signal generator overwrites the existing marker file without affecting the I/Q (waveform) file. However, downloading just the I/Q data with the same file name as an existing I/Q file also overwrites the existing marker file setting all bits to zero.

Creating and Downloading Waveform Files Waveform Structure

#### I/O File

The I/Q file contains the interleaved I and Q data points (signed 16–bit integers for each I and Q data point). Each I/Q point equals one waveform point. The signal generator stores the I/Q data in the waveform directory.

NOTE

If you download I/Q data using a file name that currently resides on the signal generator, it also overwrites the existing marker file setting all bits to zero and the file header setting all parameters to unspecified.

#### Waveform

A waveform consists of samples. When you select a waveform for playback, the signal generator loads settings from the file header. When the ARB is on, it creates the waveform samples from the data in the marker and I/Q (waveform) files. The file header, while required, does not affect the number of bytes that compose a waveform sample. One sample contains five bytes:

| I/Q Data            | +    | Marker Data          | =     | 1 Waveform Sample |
|---------------------|------|----------------------|-------|-------------------|
| 2 bytes I 2 bytes C | Q    | 1byte (8 bits)       |       | 5 bytes           |
| (16 bits) (16 bits) | Bits | 4-7 reserved-Bits 0- | 3 set | -                 |

To create a waveform, the signal generator requires a minimum of 60 samples. To help minimize signal imperfections, use an even number of samples (for information on waveform continuity, see "Waveform Phase Continuity" on page 16). When you store waveforms, the signal generator saves changes to the waveform file, marker file, and file header.

# Waveform Phase Continuity

# Phase Discontinuity, Distortion, and Spectral Regrowth

The most common arbitrary waveform generation use case is to play back a waveform that is finite in length and repeat it continuously. Although often overlooked, a phase discontinuity between the end of a waveform and the beginning of the next repetition can lead to periodic spectral regrowth and distortion.

For example, the sampled sinewave segment in the following figure may have been simulated in software or captured off the air and sampled. It is an accurate sinewave for the time period it occupies, however the waveform does not occupy an entire period of the sinewave or some multiple thereof. Therefore, when repeatedly playing back the waveform by an arbitrary waveform generator, a phase discontinuity is introduced at the transition point between the beginning and the end of the waveform.

Repetitions with abrupt phase changes result in high frequency spectral regrowth. In the case of playing back the sinewave samples, the phase discontinuity produces a noticeable increase in distortion components in addition to the line spectra normally representative of a single sinewave.

#### Sampled Sinewave with Phase Discontinuity

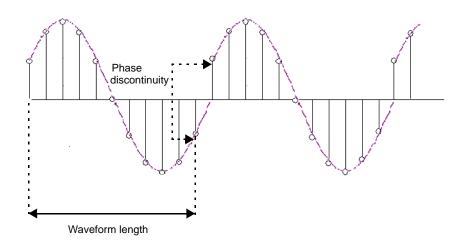

# Avoiding Phase Discontinuities

You can easily avoid phase discontinuities for periodic waveforms by simulating an integer number of cycles when you create your waveform segment.

#### NOTE

If there are N samples in a complete cycle, only the first N–1 samples are stored in the waveform segment. Therefore, when continuously playing back the segment, the first and Nth waveform samples are always the same, preserving the periodicity of the waveform.

By adding off time at the beginning of the waveform and subtracting an equivalent amount of off time from the end of the waveform, you can address phase discontinuity for TDMA or pulsed periodic waveforms. Consequently, when the waveform repeats, the lack of signal present avoids the issue of phase discontinuity.

However, if the period of the waveform exceeds the waveform playback memory available in the arbitrary waveform generator, a periodic phase discontinuity could be unavoidable. N5110B Baseband Studio for Waveform Capture and Playback alleviates this concern because it does not rely on the signal generator waveform memory. It streams data either from the PC hard drive or the installed PCI card for N5110B enabling very large data streams. This eliminates any restrictions associated with waveform memory to correct for repetitive phase discontinuities. Only the memory capacity of the hard drive or the PCI card limits the waveform size.

#### Sampled Sinewave with No Discontinuity

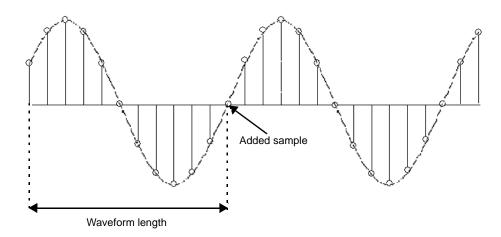

The following figures illustrate the influence a single sample can have. The generated 3–tone test signal requires 100 samples in the waveform to maintain periodicity for all three tones. The measurement on the left shows the effect of using the first 99 samples rather than all 100 samples. Notice all the distortion products (at levels up to -35 dBc) introduced in addition to the wanted 3–tone

signal. The measurement on the right shows the same waveform using all 100 samples to maintain periodicity and avoid a phase discontinuity. Maintaining periodicity removes the distortion products.

#### **Phase Discontinuity**

# 

3-tone - 20 MHz Bandwidth Measured distortion = 35 dBc

#### **Phase Continuity**

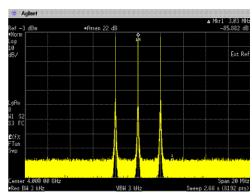

3-tone - 20 MHz Bandwidth Measured distortion = 86 dBc

# Waveform Memory

The signal generator provides two types of memory, volatile and non-volatile. You can download files to either memory type.

NOTE

The MXG's ARB Waveform File Cache is limited to 128 files. Consequently, once the 128 file cache limit has been reached, the waveform switching speed will be much slower for files loaded into the volatile waveform memory (BBG).

Volatile

Random access memory that does not survive cycling of the signal generator power. This memory is commonly referred to as waveform memory (WFM1) or waveform playback memory. To play back waveforms, they must reside in volatile memory. The following file types share this memory:

Table 1 Signal Generators and Volatile Memory Types

| Volatile Memory Type | Model of Signal Generator                            |                                                                               |                                |
|----------------------|------------------------------------------------------|-------------------------------------------------------------------------------|--------------------------------|
|                      | N5162A,<br>N5182A with<br>Option 651,<br>652, or 654 | E4438C with<br>Option 001 <sup>1</sup> ,<br>002 <sup>1</sup> , 601, or<br>602 | E8267D<br>Option 601<br>or 602 |
| I/Q                  | Х                                                    | Х                                                                             | Х                              |
| Marker               | Х                                                    | Х                                                                             | Х                              |
| File header          | Х                                                    | Х                                                                             | Х                              |
| User PRAM            | _                                                    | Х                                                                             | Х                              |

1. Options 001 and 002 apply only to the E4438C ESG.

Non-volatile

Storage memory where files survive cycling the signal generator power. Files remain until overwritten or deleted. To play back waveforms after cycling the signal generator power, you must load waveforms from non–volatile waveform memory (NVWFM) to volatile waveform memory (WFM1). On the Keysight MXG the

non-volatile memory is referred to as internal media and external media. The following file types share this memory:

Signal Generators and Non–Volatile Memory Types Table 2

| Non-Volatile Memory Type                                      | Model of Signal Generator                            |                                                   |                                |
|---------------------------------------------------------------|------------------------------------------------------|---------------------------------------------------|--------------------------------|
|                                                               | N5162A,<br>N5182A with<br>Option 651,<br>652, or 654 | E4438C with<br>Option 001,<br>002, 601, or<br>602 | E8267D<br>Option 601<br>or 602 |
| I/Q                                                           | Х                                                    | Х                                                 | Х                              |
| Marker                                                        | Х                                                    | Х                                                 | Х                              |
| File header                                                   | Х                                                    | Х                                                 | Х                              |
| Sweep List                                                    | Х                                                    | Х                                                 | Х                              |
| User Data                                                     | Х                                                    | Х                                                 | Х                              |
| User PRAM                                                     | -                                                    | Х                                                 | Х                              |
| Instrument State                                              | Х                                                    | Х                                                 | Х                              |
| Waveform Sequences<br>(multiple I/Q files played<br>together) | Х                                                    | Х                                                 | Х                              |

The following figure on Figure 1 on page 21 shows the locations within the signal generator for volatile and non-volatile waveform data.

20

Figure 1

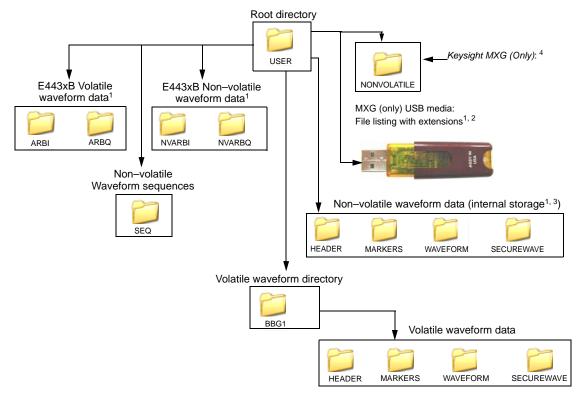

<sup>1</sup>For information on using the E443xB directories, see "Downloading E443xB Signal Generator Files" on page 54.

# Memory Allocation

# Volatile Memory

The signal generator allocates volatile memory in blocks of 1024 bytes. For example, a waveform file with 60 samples (the minimum number of samples) has 300 bytes (5 bytes per sample x 60 samples), but the signal generator allocates 1024 bytes of memory. If a waveform is too large to fit into 1024 bytes, the signal generator allocates additional memory in multiples of 1024 bytes. For example, the signal generator allocates 3072 bytes of memory for a waveform with 500 samples (2500 bytes).

3 x 1024 bytes = 3072 bytes of memory

<sup>2</sup>The Keysight MXG uses an optional "USB media" to store non-volatile waveform data.

<sup>3</sup>The Keysight MXG internal non-volatile memory is referred to as "internal storage".

<sup>4</sup>This NÓNVOLATILE directory shows the files with the same extensions as the USB media and is useful with ftp.

Creating and Downloading Waveform Files Waveform Memory

As shown in the examples, waveforms can cause the signal generator to allocate more memory than what is actually used, which decreases the amount of available memory.

NOTE

In the first block of data of volatile memory that is allocated for each waveform file, the file header requires 512 bytes (N5162A/82A) or 256 bytes (E4438C/E8267D).

Non-Volatile Memory (Keysight MXG)

NOTE

If the Keysight MXG's external USB flash memory port is used, the USB flash memory can provide actual physical storage of non–volatile data in the SECUREWAVE directory versus the "virtual" only data.

ARB waveform encryption of proprietary information is supported on the external non–volatile USB flash memory.

To copy unencrypted data files from an external media (as in USB Flash Drive [UFD]) for playing on a signal generator, the full filename extension is required (i.e., .MARKER, .HEADER, .WAVEFORM, etc.). For more information on unencrypted data, refer to "Commands for Downloading and Extracting Waveform Data" on page 26. For more information on how to work with files, refer to the User's Guide.

To copy compatible licensed encrypted data files (i.e., .SECUREWAVE) from an external media, download (copy) the files to the signal generator (refer to the User's Guide for information on how to work with files). When using the external media along with the signal generator's Use as or Copy File to Instrument softkey menus, encrypted data files can be automatically detected by the Keysight MXG, regardless of the suffix (e.g. .wfm, .wvfm, and no suffix, etc.). These various waveform files can be selected and played by the Keysight MXG. For more information on encrypted data, refer to "Commands for Downloading and Extracting Waveform Data" on page 26. When using the Copy File to Instrument, the signal generator prompts the user to select between BBG Memory and Internal Storage memories as locations to copy the files.

On the N5162A/82A, non-volatile files are stored on the non-volatile internal signal generator memory (internal storage) or to an USB media, if available.

The Keysight MXG non–volatile internal memory is allocated according to a Microsoft compatible file allocation table (FAT) file system. The Keysight MXG signal generator allocates non–volatile memory in clusters according to the drive size (see Table 3 on page 23). For example, referring to Table 3 on page 23, if the drive size is 15 MB and if the file is less than or equal to 4K bytes, the file uses only one 4 KB cluster of memory. For files larger than 4 KB,

and with a drive size of 15 MB, the signal generator allocates additional memory in multiples of 4KB clusters. For example, a file that has 21,538 bytes consumes 6 memory clusters (24,000 bytes).

For more information on default cluster sizes for FAT file structures, refer to Table 3 on page 23 and to http://support.microsoft.com/.

Table 3 Drive Size (logical volume)

| Drive Size (logical volume) | Cluster Size (Bytes)<br>(Minimum Allocation Size) |
|-----------------------------|---------------------------------------------------|
| 0 MB – 15 MB                | 4K                                                |
| 16 MB – 127 MB              | 2K                                                |
| 128 MB – 255 MB             | 4K                                                |
| 256 MB – 511 MB             | 8K                                                |
| 512 MB – 1023 MB            | 16K                                               |
| 1024 MB – 2048 MB           | 32K                                               |
| 2048 MB – 4096 MB           | 64K                                               |
| 4096 MB – 8192 MB           | 128K                                              |
| 8192 MB – 16384 MB          | 256K                                              |

#### Non-Volatile Memory (ESG/PSG)

The ESG/PSG signal generators allocate non–volatile memory in blocks of 512 bytes. For files less than or equal to 512 bytes, the file uses only one block of memory. For files larger than 512 bytes, the signal generator allocates additional memory in multiples of 512 byte blocks. For example, a file that has 21,538 bytes consumes 43 memory blocks (22,016 bytes).

# Memory Size

The amount of available memory, volatile and non-volatile, varies by option and the size of the other files that share the memory. When we refer to waveform files, we state the memory size in samples (one sample equals five bytes). The ESG and PSG baseband generator (BBG) options (001, 002, 601, or 602) and the Keysight MXG baseband generator (BBG) Option (651, 652, and 654) contain the waveform playback memory. Refer to Tables 4 on page 24 through Table 6 on page 25 for the maximum available memory.

#### Volatile and Non-Volatile Memory (N5162A/82A)

Table 4 N5162A/82A Volatile (BBG) and Non–Volatile (Internal Storage and USB Media) Memory

| Volatile (BBG) Memory   |                 |  | Non–Volatile (Intern<br>Media) N | 0                           |
|-------------------------|-----------------|--|----------------------------------|-----------------------------|
| Option Size             |                 |  | Option                           | Size                        |
| N5162A/82A <sup>1</sup> |                 |  |                                  |                             |
| 651/652/654<br>(BBG)    | 8 MSa (40 MB)   |  | Standard<br>(N5182A)             | 800 MSa (4 GB) <sup>2</sup> |
| 019 (BBG)               | 64 MSa (320 MB) |  | USB Flash Drive<br>(UFD)         | user determined             |

- 1. On the N5162A/82A, 512 bytes is reserved for each waveform's header file (i.e. The largest waveform that could be played with a N5162A/82A with Option 019 (320 MB) is: 320 MB 512 bytes = 319,999,488 MB.)
- 2. For serial numbers <MY4818xxxx, US4818xxxx, and SG4818xxxx, the persistent memory value = 512 MB.

Volatile Memory and Non-Volatile Memory (E4438C and E8267D Only)

NOTE

When considering volatile memory, it is not necessary to keep track of marker data, as this memory is consumed automatically and proportionally to the I/Q data created (i.e. 1 marker byte for every 4 bytes of I/Q data).

On the E4438C and E8267D, the fixed file system overhead on the signal generator is used to store directory information. When calculating the available volatile memory for waveform files it is important to consider the fixed file system overhead for the volatile memory of your signal generator.

#### Table 5 Fixed File System Overhead

| Volatile (WFM1)   | Volatile (WFM1) Memory and Fixed File Overhead |                                                |                                                                                                    |                                             |  |
|-------------------|------------------------------------------------|------------------------------------------------|----------------------------------------------------------------------------------------------------|---------------------------------------------|--|
| Option            | Size                                           | Maximum<br>Number of<br>Files<br>(MaxNumFiles) | Memory (Bytes) Used<br>for Fixed File System<br>Overhead <sup>1</sup><br>[16 + (44 x<br>MaxNumFiles)] | Memory Available<br>for Waveform<br>Samples |  |
|                   | E4438C and E8267D                              |                                                |                                                                                                    |                                             |  |
| 001, 601<br>(BBG) | 8 MSa (40 MB)                                  | 1024                                           | 46,080                                                                                                | 8,377,088<br>Samples                        |  |
| 002 (BBG)         | 32 MSa (160 MB)                                | 4096                                           | 181,248                                                                                               | 33,509,120<br>Samples                       |  |

Table 5 Fixed File System Overhead

| Volatile (WFM1) Memory and Fixed File Overhead |                 |      |         |                       |
|------------------------------------------------|-----------------|------|---------|-----------------------|
| 602 (BBG)                                      | 64 MSa (320 MB) | 8192 | 361,472 | 67,018,496<br>Samples |

1. The expression [16 + (44 x MaxNumFiles)] has been rounded up to nearest memory block (1024 bytes). (To find the I/Q waveform sample size, this resulting value needs to be divided by 4.)

Table 6 E4438C and E8267D Non–Volatile (NVWFM) Memory

| Non-Volatile (NVWFM) Memory |                |  |
|-----------------------------|----------------|--|
| Option Size                 |                |  |
| E4438C and E8267D           |                |  |
| Standard 3 MSa (15 MB)      |                |  |
| 005 (Hard disk)             | 1.2 GSa (6 GB) |  |

# Commands for Downloading and Extracting Waveform Data

You can download I/Q data, the associated file header, and marker file information (collectively called waveform data) into volatile or non-volatile memory. For information on waveform structure, see "Waveform Structure" on page 13.

The signal generator provides the option of downloading waveform data either for extraction or not for extraction. When you extract waveform data, the signal generator may require it to be read out in encrypted form. The SCPI download commands determine whether the waveform data is extractable.

If you use SCPI commands to download waveform data to be extracted later, you must use the MEM: DATA: UNPRotected command. If you use FTP commands, no special command syntax is necessary.

#### NOTE

26

On the N5162A/82A, :MEM: DATA enables file extraction. On the N5162A/82A the :MEM:DATA:UNPRotected command is not required to enable file extraction. For more information, refer to the SCPI Command Reference.

You can download or extract waveform data created in any of the following ways:

- with signal simulation software, such as MATLAB or Advanced Design System (ADS)
- with advanced programming languages, such as C++, VB or VEE
- with Keysight Signal Studio software
- with the signal generator

# Waveform Data Encryption

You can download encrypted waveform data extracted from one signal generator into another signal generator with the same option or software license for the modulation format. You can also extract encrypted waveform data created with software such as MATLAB or ADS, providing the data was downloaded to the signal generator using the proper command.

When you generate a waveform from the signal generator's internal ARB modulation format (ESG/PSG only), the resulting waveform data is automatically stored in volatile memory and is available for extraction as an encrypted file.

When you download an exported waveform using a Keysight Signal Studio software product, you can use the FTP process and the securewave directory or SCPI commands, to extract the encrypted file to the non-volatile memory on the signal generator. Refer to "File Transfer Methods" on page 28.

#### Encrypted I/Q Files and the Securewave Directory

The signal generator uses the securewave directory to perform file encryption (extraction) and decryption (downloads). The securewave directory is not an actual storage directory, but rather a portal for the encryption and decryption process. While the securewave directory contains file names, these are actually pointers to the true files located in signal generator memory (volatile or non-volatile). When you download an encrypted file, the securewave directory decrypts the file and unpackages the contents into its file header, I/Q data, and marker data. When you extract a file, the securewave directory packages the file header, I/Q data, and marker data and encrypts the waveform data file. When you extract the waveform file (I/Q data file), it includes the other two files, so there is no need to extract each one individually.

The signal generator uses the following securewave directory paths for file extractions and encrypted file downloads:

Volatile /user/bbg1/securewave/file name or swfm:file name

Non-volatile /user/securewave or snvwfm1:file\_name

NOTE

To extract files (other than user–created I/Q files) and to download encrypted files, you *must* use the securewave directory. If you attempt to extract previously downloaded encrypted files (including Signal Studio downloaded files or internally created signal generator files (ESG/PSG only)) *without* using the securewave directory, the signal generator generates an error and displays:

ERROR: 221, Access Denied.

Encrypted I/Q Files and the Securewave Directory (Keysight MXG)

NOTE

Header parameters of files stored on the Keysight MXG's internal or USB media cannot be changed unless the file is copied to the volatile BBG memory. For more information on modifying header parameters, refer to the **User's Guide**.

When downloading encrypted files (.SECUREWAVE) from the USB media that have had the file suffix changed to something other than .SECUREWAVE, you must use the **Use As** or **Copy File to Instrument** menus to play an encrypted waveform file in the signal generator.

# Creating and Downloading Waveform Files Commands for Downloading and Extracting Waveform Data

# File Transfer Methods

- SCPI using VXI–11 (VMEbus Extensions for Instrumentation as defined in VXI–11)
- SCPI over the GPIB or RS 232
- SCPI with sockets LAN (using port 5025)
- File Transfer Protocol (FTP)

#### SCPI Command Line Structure

The signal generator expects to see waveform data as block data (binary files). The IEEE standard 488.2–1992 section 7.7.6 defines block data. The following example shows how to structure a SCPI command for downloading waveform data (#ABC represents the block data):

:MMEM:DATA "<file name>",#ABC

"<file\_name>" the I/Q file name and file path within the signal generator

# indicates the start of the data block

A the number of decimal digits present in B

B a decimal number specifying the number of data bytes

to follow in C

c the actual binary waveform data

The following example demonstrates this structure:

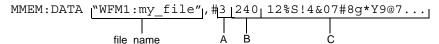

WFM1: the file path

my file the I/Q file name as it will appear in the signal

generator's memory catalog

# indicates the start of the data block

B has three decimal digits

240 240 bytes of data to follow in C

12%S!4&07#8g\*Y9@7... the ASCII representation of some of the binary data downloaded to the signal generator, however not all ASCII values are printable

Commands and File Paths for Downloading and Extracting Waveform Data

#### **NOTE** Filenames should **not** exceed 23 characters.

You can download or extract waveform data using the commands and file paths in the following tables:

 Table 7, "Downloading Unencrypted Files for No Extraction (Extraction allowed on the Keysight MXG Only)," on page 30

- Table 8, "Downloading Encrypted Files for No Extraction (Extraction allowed on the Keysight MXG Only)," on page 30
- Table 9, "Downloading Unencrypted Files for Extraction," on page 31
- Table 11, "Downloading Encrypted Files for Extraction," on page 32
- Table 12, "Extracting Encrypted Waveform Data," on page 32

# Table 7 Downloading Unencrypted Files for No Extraction (Extraction allowed on the Keysight MXG<sup>1</sup> Only)

| Download Method/<br>Memory Type                   | Command Syntax Options                                                                                                    |
|---------------------------------------------------|----------------------------------------------------------------------------------------------------|
| SCPI/volatile memory                              | MMEM:DATA "WFM1: <file_name>",<blockdata> MMEM:DATA "MKR1:<file_name>",<blockdata> MMEM:DATA "HDR1:<file_name>",<blockdata></blockdata></file_name></blockdata></file_name></blockdata></file_name>                                        |
| SCPI/volatile memory with full directory path     | MMEM:DATA "user/bbg1/waveform/ <file_name>",<blockdata> MMEM:DATA "user/bbg1/markers/<file_name>",<blockdata> MMEM:DATA "user/bbg1/header/<file_name>",<blockdata></blockdata></file_name></blockdata></file_name></blockdata></file_name> |
| SCPI/non-volatile memory                          | MMEM:DATA "NVWFM: <file_name>",<blockdata> MMEM:DATA "NVMKR:<file_name>",<blockdata> MMEM:DATA "NVHDR:<file_name>",<blockdata></blockdata></file_name></blockdata></file_name></blockdata></file_name>                                     |
| SCPI/non-volatile memory with full directory path | MMEM:DATA /user/waveform/ <file_name>",<blockdata> MMEM:DATA /user/markers/<file_name>",<blockdata> MMEM:DATA /user/header/<file_name>",<blockdata></blockdata></file_name></blockdata></file_name></blockdata></file_name>                |

<sup>1.</sup> Refer to note on page 26.

# Table 8 Downloading Encrypted Files for No Extraction (Extraction allowed on the Keysight MXG<sup>1</sup> Only)

| Download Method<br>/Memory Type | Command Syntax Options                                                                                                    |
|---------------------------------|----------------------------------------------------------------------------------------------------|
| SCPI/volatile memory            | <pre>MMEM:DATA "user/bbg1/securewave/<file_name>",<blockdata> MMEM:DATA "SWFM1:<file_name>",<blockdata> MMEM:DATA "file_name@SWFM1",<blockdata></blockdata></blockdata></file_name></blockdata></file_name></pre> |
| SCPI/non-volatile memory        | MMEM:DATA "user/securewave/ <file_name>",<blockdata> MMEM:DATA "SNVWFM:<file_name>",<blockdata> MMEM:DATA "file_name@SNVWFM",<blockdata></blockdata></blockdata></file_name></blockdata></file_name>              |

1. Refer to note on page 26.

Table 9 Downloading Unencrypted Files for Extraction

| Download Method/<br>Memory Type      | Command Syntax Options                                                                                                    |
|--------------------------------------|----------------------------------------------------------------------------------------------------|
| SCPI/volatile<br>memory <sup>1</sup> | MEM:DATA:UNPRotected "/user/bbg1/waveform/file_name", <blockdata> MEM:DATA:UNPRotected "/user/bbg1/markers/file_name", <blockdata> MEM:DATA:UNPRotected "/user/bbg1/header/file_name", <blockdata> MEM:DATA:UNPRotected "WFM1:file_name", <blockdata> MEM:DATA:UNPRotected "MKR1:file_name", <blockdata> MEM:DATA:UNPRotected "HDR1:file_name", <blockdata> MEM:DATA:UNPRotected "file_name@WFM1", <blockdata> MEM:DATA:UNPRotected "file_name@WFM1", <blockdata> MEM:DATA:UNPRotected "file_name@MKR1", <blockdata> MEM:DATA:UNPRotected "file_name@HDR1", <blockdata></blockdata></blockdata></blockdata></blockdata></blockdata></blockdata></blockdata></blockdata></blockdata></blockdata> |
| SCPI/non-volatile memory 1           | MEM:DATA:UNPRotected "/user/waveform/file_name", <blockdata> MEM:DATA:UNPRotected "/user/markers/file_name", <blockdata> MEM:DATA:UNPRotected "/user/header/file_name", <blockdata> MEM:DATA:UNPRotected "NVWFM:file_name", <blockdata> MEM:DATA:UNPRotected "NVMKR:file_name", <blockdata> MEM:DATA:UNPRotected "NVHDR:file_name", <blockdata> MEM:DATA:UNPRotected "NVHDR:file_name", <blockdata> MEM:DATA:UNPRotected "file_name@NVWFM", <blockdata> MEM:DATA:UNPRotected "file_name@NVMKR", <blockdata> MEM:DATA:UNPRotected "file_name@NVMKR", <blockdata></blockdata></blockdata></blockdata></blockdata></blockdata></blockdata></blockdata></blockdata></blockdata></blockdata>         |
| FTP/volatile memory <sup>2</sup>     | <pre>put <file_name> /user/bbg1/waveform/<file_name> put <file_name> /user/bbg1/markers/<file_name> put <file_name> /user/bbg1/header/<file_name></file_name></file_name></file_name></file_name></file_name></file_name></pre>                                                                                                    |
| FTP/non-volatile memory <sup>2</sup> | <pre>put <file_name> /user/waveform/<file_name> put <file_name> /user/markers/<file_name> put <file_name> /user/header/<file_name></file_name></file_name></file_name></file_name></file_name></file_name></pre>                                                                                                    |

- 1. On the N5162A/82A the :MEM:DATA:UNPRotected command is **not** required to be able to extract files (i.e. use :MEM:DATA). For more information, refer to the **SCPI Command Reference**.
- 2. See "FTP Procedures" on page 34.

Table 10 Extracting Unencrypted I/Q Data

| Download<br>Method/Memory<br>Type   | Command Syntax Options                                                                                                    |
|-------------------------------------|----------------------------------------------------------------------------------------------------|
| SCPI/volatile<br>memory             | MMEM:DATA? "/user/bbg1/waveform/ <file_name>" MMEM:DATA? "WFM1:<file_name>" MMEM:DATA? "<file_name>@WFM1"</file_name></file_name></file_name>           |
| SCPI/non-volatile memory            | MMEM:DATA? "/user/waveform/ <file_name>" MMEM:DATA? "NVWFM:<file_name>" MMEM:DATA? "<file_name>@NVWFM"</file_name></file_name></file_name>              |
| FTP/volatile<br>memory <sup>1</sup> | <pre>get /user/bbg1/waveform/<file_name> get /user/bbg1/markers/<file_name> get /user/bbg1/header/<file_name></file_name></file_name></file_name></pre> |

# Table 10 Extracting Unencrypted I/Q Data

| Download<br>Method/Memory<br>Type    | Command Syntax Options                                                                                                    |
|--------------------------------------|----------------------------------------------------------------------------------------------------|
| FTP/non-volatile memory <sup>1</sup> | <pre>get /user/waveform/<file_name> get /user/markers/<file_name> get /user/header/<file_name></file_name></file_name></file_name></pre> |

1. See "FTP Procedures" on page 34.

### Table 11 Downloading Encrypted Files for Extraction

| Download<br>Method/Memory<br>Type                                        | Command Syntax Options                                                                                                    |
|--------------------------------------------------------------------------|----------------------------------------------------------------------------------------------------|
| SCPI/volatile <sup>1</sup> memory                                        | MEM:DATA:UNPRotected "/user/bbg1/securewave/file_name", <blockdata> MEM:DATA:UNPRotected "SWFM1:file_name",<blockdata> MEM:DATA:UNPRotected "file_name@SWFM1",<blockdata></blockdata></blockdata></blockdata> |
| SCPI/non-volatile<br>memory<br>SCPI/non-volati<br>le memory <sup>1</sup> | MEM:DATA:UNPRotected "/user/securewave/file_name", <blockdata> MEM:DATA:UNPRotected "SNVWFM:file_name",<blockdata> MEM:DATA:UNPRotected "file_name@SNVWFM",<blockdata></blockdata></blockdata></blockdata>    |
| FTP/volatile<br>memory <sup>2</sup>                                      | <pre>put <file_name> /user/bbg1/securewave/<file_name></file_name></file_name></pre>                                                                                                    |
| FTP/non-volatile memory <sup>2</sup>                                     | <pre>put <file_name> /user/securewave/<file_name></file_name></file_name></pre>                                                                                                    |

- 1. On the N5162A/82A the :MEM:DATA:UNPRotected command is **not** required to be able to extract files (i.e. use :MEM:DATA). For more information, refer to the **SCPI Command Reference**.
- 2. See "FTP Procedures" on page 34.

Table 12 Extracting Encrypted Waveform Data

| Download<br>Method/Memory<br>Type   | Command Syntax Options                                                                                 |
|-------------------------------------|----------------------------------------------------------------------------------------------------|
| SCPI/volatile<br>memory             | MMEM:DATA? "/user/bbg1/securewave/file_name" MMEM:DATA? "SWFM1:file_name" MMEM:DATA? "file_name@SWFM1" |
| SCPI/non-volatile memory            | MMEM:DATA? "/user/securewave/file_name" MMEM:DATA? "SNVWFM:file_name" MMEM:DATA? "file_name@SNVWFM"    |
| FTP/volatile<br>memory <sup>1</sup> | <pre>get /user/bbg1/securewave/<file_name></file_name></pre>                                           |

## Table 12 Extracting Encrypted Waveform Data

| Download<br>Method/Memory<br>Type | Command Syntax Options                        |
|-----------------------------------|-----------------------------------------------|
| FTP/non-volatile memory 1         | get /user/securewave/ <file_name></file_name> |

1. See "FTP Procedures" on page 34.

### **FTP Procedures**

#### **CAUTION**

Avoid using the \*OPC? or \*WAI commands to verify that the FTP process has been completed. These commands can potentially hang up due to the processing of other SCPI parser operations. Refer to the **SCPI Command Reference**.

### NOTE

If you are remotely FTPing files and need to verify the completion of the FTP process, then query the instrument by using SCPI commands such as: ':MEM:DATA:', ':MEM:CAT', '\*STB?', 'FREQ?', '\*IDN?', 'OUTP:STAT?'. Refer to the SCPI Command Reference.

There are three ways to FTP files:

- use Microsoft's® Internet Explorer FTP feature
- use the PC's or UNIX command window
- use the signal generator's internal web server following the firmware requirements in the table below

| Signal Generator             | Firmware Version (Required for Web Server Compatibility) |
|------------------------------|----------------------------------------------------------|
| N516xA <sup>1</sup> , N518xA | All                                                      |
| E44x8C                       | ≥ C.03.10                                                |
| E82x7D, E8663B               | All                                                      |

<sup>1.</sup> The N5162A requires firmware version A.0140 or newer.

## Using Microsoft's Internet Explorer

1. Enter the signal generator's hostname or IP address as part of the FTP URL.

ftp://<host name> or

### ftp://<IP address>

- Press Enter on the keyboard or Go from the Internet Explorer window.The signal generator files appear in the Internet Explorer window.
- 3. Drag and drop files between the PC and the Internet Explorer window

Creating and Downloading Waveform Files
Commands for Downloading and Extracting Waveform Data

### Using the Command Window (PC or UNIX)

This procedure downloads to non–volatile memory. To download to volatile memory, change the file path.

#### **CAUTION**

Get and Put commands write over existing files by the same name in destination directories. Remember to change remote and local filenames to avoid the loss of data.

#### NOTE

If a filename has a space, quotations are required around the filename.

Always transfer the waveform file before transferring the marker file.

For additional information on FTP commands, refer to the operating system's Window Help and Support Center.

- 1. From the PC command prompt or UNIX command line, change to the destination directory for the file you intend to download.
- 2. From the PC command prompt or UNIX command line, type ftp <instrument name>. Where instrument name is the signal generator's hostname or IP address.
- 3. At the User: prompt in the ftp window, press Enter (no entry is required).
- **4.** At the Password: prompt in the ftp window, press **Enter** (no entry is required).
- 5. At the ftp prompt, either put a file or get a file:

### To put a file, type:

```
put <file name> /user/waveform/<file name1>
```

where <file\_name> is the name of the file to download and <file\_name1> is the name designator for the signal generator's /user/waveform/ directory.

If <filename1> is unspecified, ftp uses the specified <file\_name> to name <file\_name1>.

 If a marker file is associated with the data file, use the following command to download it to the signal generator:

put <marker file\_name> /user/markers/<file\_name1>

where <marker file\_name> is the name of the file to download and <file\_name1> is the name designator for the file in the signal generator's /user/markers/ directory. Marker files and the associated I/Q waveform data have the same name.

For more examples of put command usage refer to Table 13.

## Table 13 Put Command Examples

| Command<br>Results | Local                                                                              | Remote                                                                                       | Notes                                                 |
|--------------------|------------------------------------------------------------------------------------|----------------------------------------------------------------------------------------------|-------------------------------------------------------|
| Incorrect          | <pre>put   <filename.wfm> put   <filename.mkr></filename.mkr></filename.wfm></pre> | /user/waveform/ <filename 1.wfm=""> /user/marker/<filename1. mkr=""></filename1.></filename> | Produces two separate and incompatible files.         |
| Correct            | <pre>put   <filename.wfm> put   <filename.mkr></filename.mkr></filename.wfm></pre> | /user/waveform/ <filename<br>1&gt;<br/>/user/marker/<filename1></filename1></filename<br>    | Creates a waveform file and a compatible marker file. |

### To get a file, type:

get /user/waveform/<file name1> <file name>

where <file\_name1> is the file to download from the signal generator's /user/waveform/ directory and <file\_name> is the name designator for the local PC/UNIX.

 If a marker file is associated with the data file, use the following command to download it to the local PC/UNIX directory: get /user/markers/<file\_name1> <marker file\_name>

where <marker file\_name1> is the name of the marker file to download from the signal generator's /user/markers/ directory and <marker file\_name> is the name of the file to be downloaded to the local PC/UNIX.

For more examples of get command usage refer to Table 14.

## Table 14 Get Command Examples

| Command<br>Results | Local                                                    | Remote                 | Notes                                                                                                    |
|--------------------|----------------------------------------------------------|------------------------|----------------------------------------------------------------------------------------------------|
| Incorrect          | <pre>get /user/waveform/file get /user/marker/file</pre> | file1<br>file1         | Results in file1 containing only the marker data.                                                                     |
| Correct            | <pre>get /user/waveform/file get /user/marker/file</pre> | file1.wfm<br>file1.mkr | Creates a waveform file and a compatible marker file. It is easier to keep files associated by varying the extenders. |

6. At the ftp prompt, type: bye

7. At the command prompt, type: exit

## Using the Signal Generator's Internal Web Server

**1.** Enter the signal generator's hostname or IP address in the URL.

http://<host name> or <IP address>

2. Click the **Signal Generator FTP Access** button located on the left side of the window.

The signal generator files appear in the web browser's window.

3. Drag and drop files between the PC and the browser's window

For more information on the web server feature, see **Programming Guide**.

## Creating Waveform Data

This section examines the C++ code algorithm for creating I/Q waveform data by breaking the programming example into functional parts and explaining the code in generic terms. This is done to help you understand the code algorithm in creating the I and Q data, so you can leverage the concept into your programming environment. The **SCPI Command Reference**, contains information on how to use SCPI commands to define the markers (polarity, routing, and other marker settings). If you do not need this level of detail, you can find the complete programming examples in "Programming Examples" on page 57.

You can use various programming environments to create ARB waveform data. Generally there are two types:

- Simulation software— this includes MATLAB, Keysight Technologies EESof Advanced Design System (ADS), Signal Processing WorkSystem (SPW), and so forth.
- Ad vanced programming languages—this includes, C++, VB, VEE, MS Visual Studio.Net, Labview, and so forth.

No matter which programming environment you use to create the waveform data, make sure that the data conforms to the data requirements shown on page 4. To learn about I/Q data for the signal generator, see "Understanding Waveform Data" on page 5.

## Code Algorithm

This section uses code from the C++ programming example "Importing, Byte Swapping, Interleaving, and Downloading I and Q Data—Big and Little Endian Order" on page 79 to demonstrate how to create and scale waveform data.

There are three steps in the process of creating an I/Q waveform:

- 1. Create the I and Q data.
- 2. Save the I and Q data to a text file for review.
- 3. Interleave the I and Q data to make an I/Q file, and swap the byte order for little–endian platforms.

For information on downloading I/Q waveform data to a signal generator, refer to "Commands and File Paths for Downloading and Extracting Waveform Data" on page 29 and "Downloading Waveform Data" on page 44.

#### Create I and O data.

The following lines of code create scaled I and Q data for a sine wave. The I data consists of one period of a sine wave and the Q data consists of one period of a cosine wave.

### Line Code—Create I and Q data

```
1
      const int NUMSAMPLES=500;
2
      main(int argc, char* argv[]);
3
4
         short idata[NUMSAMPLES];
5
         short qdata[NUMSAMPLES];
6
       int numsamples = NUMSAMPLES;
7
         for(int index=0; index<numsamples; index++);</pre>
8
9
             idata[index] = 23000 * sin((2*3.14*index)/numsamples);
10
             qdata[index] = 23000 * cos((2*3.14*index)/numsamples);
          }
11
```

| Line | Code Description—Create I and Q data                                                                                                    |  |
|------|----------------------------------------------------------------------------------------------------|--|
| 1    | Define the number of waveform points. Note that the maximum number of waveform points that you can set is based on the amount of available memory in the signal generator. For more information on signal generator memory, refer to "Waveform Memory" on page 19.                                                                  |  |
| 2    | Define the main function in C++.                                                                                                    |  |
| 4    | Create an array to hold the generated I values. The array length equals the number of the waveform points. Note that we define the array as type <b>short</b> , which represents a 16–bit signed integer in most C++ compilers.                                                                                                    |  |
| 5    | Create an array to hold the generated Q values (signed 16-bit integers).                                                                                                    |  |
| 6    | Define and set a temporary variable, which is used to calculate the I and Q values.                                                                                                    |  |
| 7–11 | Create a loop to do the following:                                                                                                    |  |
|      | <ul> <li>Generate and scale the I data (DAC values). This example uses a simple sine equation,<br/>where 2*3.14 equals one waveform cycle. Change the equation to fit your application.</li> </ul>                                                                                                    |  |
|      | <ul> <li>The array pointer, index, increments from 0–499, creating 500 I data points over<br/>one period of the sine waveform.</li> </ul>                                                                                                    |  |
|      | <ul> <li>Set the scale of the DAC values in the range of -32768 to 32767, where the values -32768 and 32767 equal full scale negative and positive respectively. This example uses 23000 as the multiplier, resulting in approximately 70% scaling. For more information on scaling, see "Scaling DAC Values" on page 9.</li> </ul> |  |
|      | NOTE The signal generator comes from the factory with I/Q scaling set to 70%. If you reduce the DAC input values, ensure that you set the signal generator scaling (:RADio:ARB:RSCaling) to an appropriate setting that accounts for the reduced values.                                                                            |  |
|      | <ul> <li>Generate and scale the Q data (DAC value). This example uses a simple cosine equation,<br/>where 2*3.14 equals one waveform cycle. Change the equation to fit your application.</li> </ul>                                                                                                    |  |
|      | <ul> <li>The array pointer, index, increments from 0–499, creating 500 Q data points over<br/>one period of the cosine waveform.</li> </ul>                                                                                                    |  |
|      | <ul> <li>Set the scale of the DAC values in the range of -32767 to 32768, where the values -32767 and 32768 equal full scale negative and positive respectively. This example uses 23000 as the multiplier, resulting in approximately 70% scaling. For more information on scaling, see "Scaling DAC Values" on page 9.</li> </ul> |  |

### 2. Save the I/Q data to a text file to review.

The following lines of code export the I and Q data to a text file for validation. After exporting the data, open the file using Microsoft Excel or a similar spreadsheet program, and verify that the I and Q data are correct.

#### Line Code Description—Saving the I/Q Data to a Text File

```
char *ofile = "c:\\temp\\iq.txt";

FILE *outfile = fopen(ofile, "w");

if (outfile==NULL) perror ("Error opening file to write");

for(index=0; index<numsamples; index++)

{

fprintf(outfile, "%d, %d\n", idata[index], qdata[index]);

}

fclose(outfile);
```

| Line  | Code Description—Saving the I/Q Data to a Text File                                                                                                    |
|-------|----------------------------------------------------------------------------------------------------|
| 12    | Set the absolute path of a text file to a character variable. In this example, <i>iq.txt</i> <b>is the file name and</b> * <i>offle</i> <b>is the variable name</b> .   |
|       | For the file path, some operating systems may not use the drive prefix ('c:' in this example), or may require only a single forward slash (/), or both ("/temp/iq.txt") |
| 13    | Open the text file in write format.                                                                                                    |
| 14    | If the text file does not open, print an error message.                                                                                                    |
| 15–18 | Create a loop that prints the array of generated I and Q data samples to the text file.                                                                                 |
| 19    | Close the text file.                                                                                                    |

# 3. Interleave the I and Q data, and byte swap if using little endian order.

This step has two sets of code:

- Interleaving and byte swapping I and Q data for little endian order
- Interleaving I and Q data for big endian order

For more information on byte order, see "Little Endian and Big Endian (Byte Order)" on page 6.

### Line Code—Interleaving and Byte Swapping for Little Endian Order

```
20
      char iqbuffer[NUMSAMPLES*4];
21
      for(index=0; index<numsamples; index++)</pre>
22
23
         short ivalue = idata[index];
24
         short qvalue = qdata[index];
25
         iqbuffer[index*4] = (ivalue >> 8) & 0xFF;
26
         iqbuffer[index*4+1] = ivalue & 0xFF;
27
         iqbuffer[index*4+2] = (qvalue >> 8) & 0xFF;
28
         iqbuffer[index*4+3] = qvalue & 0xFF;
29
30
     return 0;
```

| Line  | Code Description—Interleaving and Byte Swapping for Little Endian Order                                                                                                    |  |
|-------|----------------------------------------------------------------------------------------------------|--|
| 20    | Define a character array to store the interleaved I and Q data. The character array makes byte swapping easier, since each array location accepts only 8 bits (1 byte). The array size increases by four times to accommodate two bytes of I data and two bytes of Q data.                                                                                                    |  |
| 21–29 | Create a loop to do the following:  - Save the current I data array value to a variable.  NOTE In rare instances, a compiler may define <i>short</i> as larger than 16 bits. If this condition exists, replace <i>short</i> with the appropriate object or label that defines a 16-bit integer.  - Save the current Q data array value to a variable.  - Swap the low bytes (bits 0-7) of the data with the high bytes of the data (done for both |  |

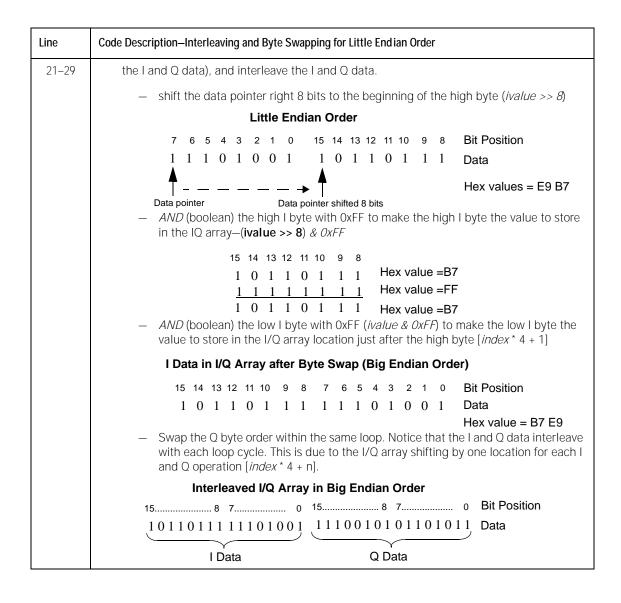

## Line Code—Interleaving I and Q data for Big Endian Order

```
20     short iqbuffer[NUMSAMPLES*2];
21     for(index=0; index<numsamples; index++)
22     {
23         iqbuffer[index*2] = idata[index];
24         iqbuffer[index*2+1] = qdata[index];
25     }
26     return 0;</pre>
```

| Line  | Code Description—Interleaving I and Q data for Big Endian Order                                                                                                    |  |  |
|-------|----------------------------------------------------------------------------------------------------|--|--|
| 20    | Define a 16-bit integer (short) array to store the interleaved I and Q data. The array size increases by two times to accommodate two bytes of I data and two bytes of Q data.                        |  |  |
|       | NOTE In rare instances, a compiler may define <i>short</i> as larger than 16 bits. If this condition exists, replace <i>short</i> with the appropriate object or label that defines a 16-bit integer. |  |  |
| 21–25 | Create a loop to do the following:                                                                                                    |  |  |
|       | <ul> <li>Store the I data values to the I/Q array location [index*2].</li> <li>Store the Q data values to the I/Q array location [index*2+1].</li> </ul>                                              |  |  |
|       | Interleaved I/Q Array in Big Endian Order                                                                                                    |  |  |
|       | 15 8 7 0 15 8 7 0 Bit Position                                                                                                    |  |  |
|       | 1011011111101001 1110010101101011 Data                                                                                                    |  |  |
|       | I Data Q Data                                                                                                    |  |  |

To download the data created in the above example, see "Using Advanced Programming Languages" on page 46.

## Downloading Waveform Data

This section examines methods of downloading I/Q waveform data created in MATLAB (a simulation software) and C++ (an advanced programming language). For more information on simulation and advanced programming environments, see "Creating Waveform Data" on page 38.

To download data from simulation software environments, it is typically easier to use one of the free download utilities (described on page 53), because simulation software usually saves the data to a file. In MATLAB however, you can either save data to a .mat file or create a complex array. To facilitate downloading a MATLAB complex data array, Keysight created the Waveform Download Assistant (one of the free download utilities), which downloads the complex data array from within the MATLAB environment. This section shows how to use the Waveform Download Assistant.

For advanced programming languages, this section closely examines the code algorithm for downloading I/Q waveform data by breaking the programming examples into functional parts and explaining the code in generic terms. This is done to help you understand the code algorithm in downloading the interleaved I/Q data, so you can leverage the concept into your programming environment. While not discussed in this section, you may also save the data to a binary file and use one of the download utilities to download the waveform data (see "Using the Download Utilities" on page 53).

If you do not need the level of detail this section provides, you can find complete programming examples in "Programming Examples" on page 57. Prior to downloading the I/Q data, ensure that it conforms to the data requirements shown on page 4. To learn about I/Q data for the signal generator, see "Understanding Waveform Data" on page 5. For creating waveform data, see "Creating Waveform Data" on page 38.

### NOTE

To avoid overwriting the current waveform in volatile memory, before downloading files into volatile memory (WFM1), change the file name or turn off the ARB. For more information, on manually turning off the ARB, refer to the **User's Guide**.

To turn off the ARB remotely, send: :SOURce:RADio:ARB:STATe OFF.

## Using Simulation Software

This procedure uses a complex data array created in MATLAB and uses the Waveform Download Assistant to download the data. To obtain the Waveform Download Assistant, see "Using the Download Utilities" on page 53.

There are two steps in the process of downloading an I/Q waveform:

- 1. Open a connection session.
- 2. Download the I/Q data.

### 1. Open a connection session with the signal generator.

The following code establishes a LAN connection with the signal generator, sends the IEEE SCPI command \*idn?, and if the connection fails, displays an error message.

#### Line Code—Open a Connection Session

```
io = agt_newconnection('tcpip','IP address');
%io = agt_newconnection('gpib',<primary address>,<secondary
address>);
[status,status_description,query_result] = agt_query(io,'*idn?');
if status == -1
display 'fail to connect to the signal generator';
end;
```

| Line | Code Description—Open a Connection Session with the Signal Generator                                                                                                    |  |
|------|----------------------------------------------------------------------------------------------------|--|
| 1    | Sets up a structure (indicated above by <b>io</b> ) used by subsequent function calls to establish a LAN connection to the signal generator.                                                                                                    |  |
|      | <ul> <li>agt_newconnection() is the function of Waveform Download Assistant used in MATLAB to<br/>build a connection to the signal generator.</li> </ul>                                                                                         |  |
|      | <ul> <li>If you are using GPIB to connect to the signal generator, provide the board, primary address, and secondary address: io = agt_newconnection('gpib',0,19);</li> <li>Change the GPIB address based on your instrument setting.</li> </ul> |  |
| 2    | Send a query to the signal generator to verify the connection.                                                                                                    |  |
|      | <ul> <li>agt_query() is an Waveform Download Assistant function that sends a query to the signal<br/>generator.</li> </ul>                                                                                                    |  |
|      | <ul> <li>If signal generator receives the query *idn?, status returns zero and query_result returns the signal generator's model number, serial number, and firmware version.</li> </ul>                                                         |  |
| 3–5  | If the query fails, display a message.                                                                                                    |  |

### 2. Download the I/Q data

The following code downloads the generated waveform data to the signal generator, and if the download fails, displays a message.

#### Line Code-Download the I/Q data

| Line | Code Description—Download the I/Q data                                                                                                    |
|------|----------------------------------------------------------------------------------------------------|
| 6    | Download the I/Q waveform data to the signal generator by using the function call (agt_waveformload) from the Waveform Download Assistant. Some of the arguments are optional as indicated below, but if one is used, you must use all arguments previous to the one you require.                                                                                                    |
|      | Notice that with this function, you can perform the following actions:  — download complex I/Q data — name the file (optional argument) — set the sample rate (optional argument) — If you do not set a value, the signal generator uses its preset value of 125 MHz — (N5162A/82A) or 100 MHz (E4438C/E8267D), or if a waveform was previously play, the value from that waveform.  — start or not start waveform playback after downloading the data (optional argument) — Use either the argument play or the argument no_play. — whether to normalize and scale the I/Q data (optional argument) — If you normalize and scale the data within the body of the code, then use no_normscale, but if you need to normalize and scale the data, use norm_scale. This normalizes the waveform data to the DAC values and then scales the data to 70% of the DAC values. — download marker data (optional argument) — If there is no marker data, the signal generator creates a default marker file, all marker set to zero.  To verify the waveform data download, see "Loading, Playing, and Verifying a Downloaded Waveform" on page 50. |
| 7–9  | If the download fails, display an error message.                                                                                                    |

## Using Advanced Programming Languages

This procedure uses code from the C++ programming example "Importing, Byte Swapping, Interleaving, and Downloading I and Q Data—Big and Little Endian Order" on page 79.

For information on creating I/Q waveform data, refer to "Creating Waveform Data" on page 38.

There are two steps in the process of downloading an I/Q waveform:

- 1. Open a connection session.
- 2. Download the I/Q data.

### 1. Open a connection session with the signal generator.

The following code establishes a LAN connection with the signal generator or prints an error message if the session is not opened successfully.

### Line Code Description—Open a Connection Session

```
char* instOpenString ="lan[hostname or IP address]";
   //char* instOpenString ="gpib<primary addr>,<secondary addr>";
INST id=iopen(instOpenString);
if (!id)
{
   fprintf(stderr, "iopen failed (%s)\n", instOpenString);
   return -1;
}
```

| Line | Code Description—Open a Connection Session                                                                                                    |
|------|----------------------------------------------------------------------------------------------------|
| 1    | Assign the signal generator's LAN hostname, IP address, or GPIB address to a character string.                                                                                                    |
|      | This example uses the IO library's iopen() SICL function to establish a LAN connection with<br>the signal generator. The input argument, Ian[hostname or IP address] contains the<br>device, interface, or commander address. Change it to your signal generator host name or<br>just set it to the IP address used by your signal generator. For example:<br>"Ian[999.137.240.9]" |
|      | <ul> <li>If you are using GPIB to connect to the signal generator, use the commented line in place of the first line. Insert the GPIB address based on your instrument setting, for example "gpib0,19".</li> </ul>                                                                                                    |
|      | <ul> <li>For the detailed information about the parameters of the SICL function iopen(), refer to the<br/>online "Keysight SICL User's Guide for Windows."</li> </ul>                                                                                                    |
| 2    | Open a connection session with the signal generator to download the generated I/Q data.                                                                                                    |
|      | The SICL function <code>iopen()</code> is from the IO library and creates a session that returns an identifier to <code>id</code> .                                                                                                    |
|      | <ul> <li>If iopen() succeeds in establishing a connection, the function returns a valid session id. The valid session id is not viewable, and can only be used by other SICL functions.</li> </ul>                                                                                                    |
|      | <ul> <li>If iopen() generates an error before making the connection, the session identifier is always<br/>set to zero. This occurs if the connection fails.</li> </ul>                                                                                                    |
|      | <ul> <li>To use this function in C++, you must include the standard header<br/>#include <sicl.h> before the main() function.</sicl.h></li> </ul>                                                                                                    |
| 3–7  | If $id = 0$ , the program prints out the error message and exits the program.                                                                                                    |

### 2. Download the I/Q data.

The following code sends the SCPI command and downloads the generated waveform data to the signal generator.

```
Line
        CodeDescription—Download the I/Q Data
  8
        int bytesToSend;
  9
        bytesToSend = numsamples*4;
  10
        char s[20];
        char cmd[200];
  11
        sprintf(s, "%d", bytesToSend);
  12
        sprintf(cmd, ":MEM:DATA \"WFM1:FILE1\", #%d%d", strlen(s),
  13
        bytesToSend);
  14
        iwrite(id, cmd, strlen(cmd), 0, 0);
  15
        iwrite(id, iqbuffer, bytesToSend, 0, 0);
  16
        iwrite(id, "\n", 1, 1, 0);
```

| Line | Code Description—Download the I/Q data                                                                                                    |  |
|------|----------------------------------------------------------------------------------------------------|--|
| 8    | Define an integer variable (bytesToSend) to store the number of bytes to send to the signal generator.                                                                                                    |  |
| 9    | Calculate the total number of bytes, and store the value in the integer variable defined in line 8.                                                                                                    |  |
|      | In this code, <i>numsamples</i> contains the number of waveform points, not the number of bytes. Because it takes four bytes of data, two I bytes and two Q bytes, to create one waveform point, we have to multiply <i>numsamples</i> by four. This is shown in the following example: |  |
|      | numsamples = 500 waveform points<br>numsamples x 4 = 2000 (four bytes per point)<br>bytesToSend = 2000 (numsamples x 4)                                                                                                    |  |
|      | For information on setting the number of waveform points, see "1. Create I and Q data." on page 38.                                                                                                    |  |
| 10   | Create a string large enough to hold the <i>bytesToSend</i> value as characters. In this code, string <i>s</i> is set to 20 bytes (20 characters—one character equals one byte)                                                                                                    |  |
| 11   | Create a string and set its length ( <i>cmd</i> [200]) to hold the SCPI command syntax and parameters. In this code, we define the string length as 200 bytes (200 characters).                                                                                                    |  |
| 12   | Store the value of <i>bytesToSend</i> in string <i>s</i> . For example, if bytesToSend = 2000; <i>s</i> = "2000"                                                                                                    |  |
|      | <b>sprintf()</b> is a standard function in C++, which writes string data to a string variable.                                                                                                    |  |
| 13   | Store the SCPI command syntax and parameters in the string <b>cmd</b> . The SCPI command prepares the signal generator to accept the data.                                                                                                    |  |
|      | <ul> <li>strlen() is a standard function in C++, which returns length of a string.</li> </ul>                                                                                                    |  |
|      | <ul> <li>If bytesToSend = 2000, then s = "2000", strlen(s) = 4, so</li> <li>cmd = :MEM:DATA "WFM1:FILE1\" #42000.</li> </ul>                                                                                                    |  |
| 14   | Send the SCPI command stored in the string <i>cmd</i> to the signal generator, which is represented by the session <i>id</i> .                                                                                                    |  |
|      | <ul> <li>iwrite() is a SICL function in IO library, which writes the data (block data) specified in the string cmd to the signal generator (id).</li> </ul>                                                                                                    |  |
|      | <ul> <li>The third argument of iwrite(), strlen(cmd), informs the signal generator of the number of<br/>bytes in the command string. The signal generator parses the string to determine the<br/>number of I/Q data bytes it expects to receive.</li> </ul>                             |  |
|      | <ul> <li>The fourth argument of iwrite(), 0, means there is no END of file indicator for the string. This lets the session remain open, so the program can download the I/Q data.</li> </ul>                                                                                            |  |

| Line | Code Description—Download the I/Q data                                                                                                    |  |  |  |
|------|----------------------------------------------------------------------------------------------------|--|--|--|
| 15   | Send the generated waveform data stored in the I/Q array (iqbuffer) to the signal generator.                                                                |  |  |  |
|      | <ul> <li>iwrite() sends the data specified in iqbuffer to the signal generator (session identifier specified in iq).</li> </ul>                             |  |  |  |
|      | <ul> <li>The third argument of iwrite(), bytesToSend, contains the length of the iqbuffer in bytes. In<br/>this example, it is 2000.</li> </ul>             |  |  |  |
|      | The fourth argument of <i>iwrite()</i> , 0, means there is no END of file indicator in the data.                                                            |  |  |  |
|      | In many programming languages, there are two methods to send SCPI commands and data:                                                                        |  |  |  |
|      | <ul> <li>Method 1 where the program stops the data download when it encounters the first<br/>zero (END indicator) in the data.</li> </ul>                   |  |  |  |
|      | <ul> <li>Method 2 where the program sends a fixed number of bytes and ignores any zeros<br/>in the data. This is the method used in our program.</li> </ul> |  |  |  |
|      | For your programming language, you must find and use the equivalent of method two. Otherwise you may only achieve a partial download of the I and Q data.   |  |  |  |
| 16   | Send the terminating carriage (\n) as the last byte of the waveform data.                                                                                   |  |  |  |
|      | - iwrite() writes the data "\n" to the signal generator (session identifier specified in id).                                                               |  |  |  |
|      | The third argument of iwrite(), 1, sends one byte to the signal generator.                                                                                  |  |  |  |
|      | <ul> <li>The fourth argument of iwrite(), 1, is the END of file indicator, which the program uses to<br/>terminate the data download.</li> </ul>            |  |  |  |
|      | To verify the waveform data download, see "Loading, Playing, and Verifying a Downloaded Waveform" on page 50.                                               |  |  |  |

## Loading, Playing, and Verifying a Downloaded Waveform

The following procedures show how to perform the steps using SCPI commands. For front panel key commands, refer to the **User's Guide** or to the Key help in the signal generator.

## Loading a File from Non-Volatile Memory

Select the downloaded I/Q file in non–volatile waveform memory (NVWFM) and load it into volatile waveform memory (WFM1). The file comprises three items: I/Q data, marker file, and file header information.

Send one of the following SCPI command to copy the I/Q file, marker file and file header information:

```
:MEMory:COPY:NAME "<NVWFM:file_name>","<WFM1:file_name>"
:MEMory:COPY:NAME "<NVMKR:file_name>","<MKR1:file_name>"
:MEMory:COPY:NAME "<,"<HDR:file_name>"
```

#### NOTE

When you copy a waveform file, marker file, or header file information from volatile or non–volatile memory, the waveform and associated marker and header files are all copied. Conversely, when you delete an I/Q file, the associated marker and header files are deleted. It is not necessary to send separate commands to copy or delete the marker and header files.

## Playing the Waveform

NOTE

If you would like to build and play a waveform **sequence**, refer to "Building and Playing Waveform Sequences" on page 51.

Play the waveform and use it to modulate the RF carrier.

1. List the waveform files from the volatile memory waveform list:

Send the following SCPI command:

```
:MMEMory:CATalog? "WFM1:"
```

2. Select the waveform from the volatile memory waveform list:

Send the following SCPI command:

```
:SOURce:RADio:ARB:WAVeform "WFM1:<file name>"
```

**3**. Play the waveform:

Send the following SCPI commands:

:SOURce:RADio:ARB:STATe ON :OUTPut:MODulation:STATe ON

:OUTPut:STATe ON

## Verifying the Waveform

Perform this procedure after completing the steps in the previous procedure, "Playing the Waveform" on page 50.

1. Connect the signal generator to an oscilloscope as shown in the figure.

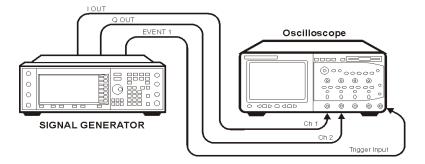

2. Set an active marker point on the first waveform point for marker one.

#### NOTE

Select the same waveform selected in "Playing the Waveform" on page 50.

Send the following SCPI commands:

```
:SOURce:RADio:ARB:MARKer:CLEar:ALL "WFM1:<file_name>",1
:SOURce:RADio:ARB:MARKer:SET "WFM1:<file_name>",1,1,1,0.
```

3. Compare the oscilloscope display to the plot of the I and Q data from the text file you created when you generated the data.

If the oscilloscope display, and the I and Q data plots differ, recheck your code. For detailed information on programmatically creating and downloading waveform data, see "Creating Waveform Data" on page 38 and "Downloading Waveform Data" on page 44. For information on the waveform data requirements, see "Waveform Data Requirements" on page 4.

## Building and Playing Waveform Sequences

The signal generator can be used to build waveform sequences. This section assumes you have created the waveform segment file(s) and have the waveform segment file(s) in volatile memory. The following SCPI commands can be used to generate and work with a waveform sequence. For more information refer to the signal generator's **SCPI Command Reference** and **User's Guide**.

#### NOTE

If you would like to verify the waveform sequence, refer to "Verifying the Waveform" on page 51.

1. List the waveform files from the volatile memory waveform list:

Send the following SCPI command:

```
:MMEMory:CATalog? "WFM1:"
```

2. Select the waveform segment file(s) from the volatile memory waveform list:

Send the following SCPI command:

```
:SOURce:RADio:ARB:WAVeform "WFM1:<file_name>"
```

3. Save the waveform segment(s) ("<waveform1>", "<waveform2>", ...), to non-volatile memory as a waveform sequence ("<file\_name>"), define the number of repetitions (<reps>), each waveform segment plays, and enable/disable markers (M1 | M2 | M3 | M4 | ...), for each waveform segment:

Send the following SCPI command:

```
:SOURce:RADio:ARB:SEQuence
"<file_name>","<waveform1>",<reps>,M1 | M2 | M3 | M4, { "<waveform 2>",<reps>,ALL}
:SOURce:RADio:ARB:SEQuence? "<file name>"
```

#### NOTE

M1 | M2 | M3 | M4 represent the number parameter of the marker selected (i.e. 1 | 2 | 3 | 4). Entering M1 | M2 | M3 | M4 causes the signal generator to display an error. For more information on this SCPI command, refer to the signal generator's SCPI Command Reference.

4. Play the waveform sequence:

Send the following SCPI commands:

```
:SOURce:RADio:ARB:STATe ON :OUTPut:MODulation:STATe ON
```

:OUTPut:STATe ON

## Using the Download Utilities

Keysight provides free download utilities to download waveform data into the signal generator. The table in this section describes the capabilities of three such utilities.

For more information and to install the utilities, refer to the following URLs:

Keysight Signal Studio Toolkit 2: http://www.keysight.com/find/signalstudio

This software provides a graphical interface for downloading files.

IntuiLink for Keysight PSG/ESG/E8663B Signal Generators:
 http://www.keysight.com/find/intuilink

This software places icons in the Microsoft Excel and Word toolbar. Use the icons to connect to the signal generator and open a window for downloading files.

#### NOTE Intuilir

Intuilink is **not** available for the Keysight MXG.

Waveform Download Assistant: http://www.keysight.com/find/downloadassistant

This software provides functions for the MATLAB environment to download waveform data.

| Features                                                                   | Keysight Signal<br>Studio Toolkit 2 | IntuiLink <sup>1</sup> | Waveform<br>Download<br>Assistant |
|----------------------------------------------------------------------------|-------------------------------------|------------------------|-----------------------------------|
| Downloads encrypted waveform files                                         | Х                                   |                        |                                   |
| Downloads complex MATLAB waveform data                                     |                                     |                        | Х                                 |
| Downloads MATLAB files (.mat)                                              | Х                                   |                        |                                   |
| Downloads unencrypted interleaved 16-bit I/Q files <sup>2</sup>            | Х                                   | Х                      |                                   |
| Interleaves and downloads earlier 14-bit E443xB I and Q files <sup>2</sup> | Х                                   | Х                      |                                   |
| Swaps bytes for little endian order                                        |                                     | Х                      |                                   |
| Manually select big endian byte order for 14-bit and 16-bit I/Q files      | Х                                   |                        |                                   |
| Downloads user-created marker files                                        | Х                                   | Х                      | Х                                 |
| Performs scaling                                                           | Х                                   | Х                      | Х                                 |
| Starts waveform play back                                                  | Х                                   |                        | Х                                 |
| Sends SCPI Commands and Queries                                            | Х                                   |                        | Х                                 |
| Builds a waveform sequence                                                 | Х                                   |                        | Х                                 |

- 1. Intuilink is **not** available for the Keysight MXG.
- 2. ASCII or binary format.

## Downloading E443xB Signal Generator Files

To download earlier E443xB model I and Q files, use the same SCPI commands as if downloading files to an E443xB signal generator. The signal generator automatically converts the E443xB files to the proper file format as described in "Waveform Structure" on page 13 and stores them in the signal generator's memory. This conversion process causes the signal generator to take more time to download the earlier file format. To minimize the time to convert earlier E443xB files to the proper file format, store E443xB file downloads to volatile memory, and then transfer them over to non–volatile (NVWFM) memory.

NOTE

You cannot extract waveform data downloaded as E443xB files.

## E443xB Data Format

The following diagram describes the data format for the E443xB waveform files. This file structure can be compared with the new style file format shown in "Waveform Structure" on page 13. If you create new waveform files for the signal generator, use the format shown in "Waveform Data Requirements" on page 4.

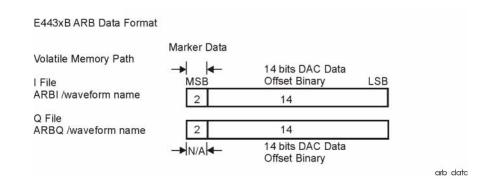

## Storage Locations for E443xB ARB files

Place waveforms in either volatile memory or non–volatile memory. The signal generator supports the E443xB directory structure for waveform file downloads (i.e. "ARBI:", "ARBQ:", "NVARBI:", and "NVARBQ:", see also "SCPI Commands" on page 56).

### **Volatile Memory Storage Locations**

- /user/arbi/
- /user/arbq/

### Non-Volatile Memory Storage Locations

– /user/nyarbi/

## – /user/nvarbq/

Loading files into the above directories (volatile or non–volatile memory) does not actually store them in those directories. Instead, these directories function as "pipes" to the format translator. The signal generator performs the following functions on the E443xB data:

Converts the 14-bit I and Q data into 16-bit data (the format required by the signal generator).
 Subtract 8192, left shifts the data, and appends two bits (zeros) before the least significant bit (i.e. the offset binary values are converted to 2's complement values by the signal generator).

#### E443xB 14-Bit Data

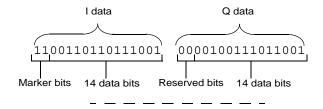

# Subtracts 8192, Left Shifts, and Adds Zeros—Removes Marker and Reserved Bits (16-Bit Data Format)

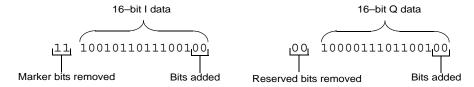

 Creates a marker file and places the marker information, bits 14 and 15 of the E443xB I data, into the marker file for markers one and two. Markers three and four, within the new marker file, are set to zero (off).

#### Places the I Marker Bits into the Signal Generator Marker File

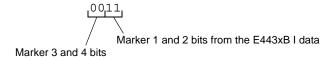

- Interleaves the 16-bit I and Q data creating one I/Q file.
- Creates a file header with all parameters set to unspecified (factory default file header setting).

Creating and Downloading Waveform Files Downloading E443xB Signal Generator Files

### **SCPI Commands**

Use the following commands to download E443xB waveform files into the signal generator.

#### NOTE

To avoid overwriting the current waveform in volatile memory, before downloading files into volatile memory (WFM1), change the file name or turn off the ARB. For more information, on manually turning off the ARB, refer to the **User's Guide**.

To turn off the ARB remotely, send: :SOURce:RADio:ARB:STATe OFF.

| Extraction Method/<br>Memory Type | Command Syntax Options                                                                                                    |  |  |
|-----------------------------------|----------------------------------------------------------------------------------------------------|--|--|
| SCPI/<br>volatile memory          | :MMEM:DATA "ARBI: <file_name>", <i block="" data="" waveform=""> :MMEM:DATA "ARBQ:<file_name>", <q data="" waveform=""></q></file_name></i></file_name>              |  |  |
| SCPI/<br>non-volatile memory      | :MMEM:DATA "NVARBI: <file_name>", <i block="" data="" waveform=""> :MMEM:DATA "NVARBQ:<file_name>", <q block="" data="" waveform=""></q></file_name></i></file_name> |  |  |

The variables <I waveform block data> and <Q waveform block data> represents data in the E443xB file format. The string variable <file\_name> is the name of the I and Q data file. After downloading the data, the signal generator associates a file header and marker file with the I/Q data file.

## **Programming Examples**

#### NOTE

The programming examples contain instrument–specific information. However, users can still use these programming examples by substituting in the instrument–specific information for your signal generator. Model specific exceptions for programming use, will be noted at the top of each programming section.

The programming examples use GPIB or LAN interfaces and are written in the following languages:

- C++ (page 58)
- MATLAB (page 87)
- Visual Basic (page 96)
- HP Basic (page 103)

See the signal generator's **Programming Guide** for information on interfaces and IO libraries.

The example programs are also available on the signal generator **Documentation CD–ROM**, which allows you to cut and paste the examples into an editor.

## C++ Programming Examples

This section contains the following programming examples:

- "Creating and Storing Offset I/Q Data—Big and Little Endian Order" on page 58
- "Creating and Storing I/Q Data—Little Endian Order" on page 64
- "Creating and Downloading I/Q Data—Big and Little Endian Order" on page 66
- "Importing and Downloading I/Q Data—Big Endian Order" on page 71
- "Importing and Downloading Using VISA—Big Endian Order" on page 73
- "Importing, Byte Swapping, Interleaving, and Downloading I and Q Data—Big and Little Endian Order" on page 79

### Creating and Storing Offset I/Q Data—Big and Little Endian Order

On the documentation CD, this programming example's name is "offset\_iq\_c++.txt."

This C++ programming example (compiled using Microsoft Visual C++ 6.0) follows the same coding algorithm as the MATLAB programming example "Creating and Storing I/Q Data" on page 87 and performs the following functions:

- error checking
- data creation
- data normalization
- data scaling
- I/Q signal offset from the carrier (single sideband suppressed carrier signal)
- byte swapping and interleaving for little endian order data
- I and Q interleaving for big endian order data
- binary data file storing to a PC or workstation
- reversal of the data formatting process (byte swapping, interleaving, and normalizing the data)

After creating the binary file, you can use FTP, one of the download utilities, or one of the C++ download programming examples to download the file to the signal generator.

```
// This C++ example shows how to
// 1.) Create a simple IQ waveform
// 2.) Save the waveform into the ESG/PSG Internal Arb format
// This format is for the E4438C, E8267C, E8267D
// This format will not work with the ESG E443xB or the
Keysight MXG N518xA
// 3.) Load the internal Arb format file into an array
```

```
Creating and Downloading Waveform Files
Programming Examples
#include <stdio.h>
#include <string.h>
#include <math.h>
const int POINTS = 1000; // Size of waveform
const char *computer = "PCWIN";
int main(int argc, char* argv[])
{
// 1.) Create Simple IQ Signal
     // This signal is a single tone on the upper
     // side of the carrier and is usually refered to as
     // a Single Side Band Suppressed Carrier (SSBSC) signal.
     // It is nothing more than a cosine wavefomm in I
     // and a sine waveform in Q.
     int points = POINTS; // Number of points in the waveform
     int cycles = 101; // Determines the frequency offset from the
carri er
     double Iwave[POINTS]; // I waveform
     double Qwave[POINTS]; // Q waveform
     short int waveform[2*POINTS]; // Holds interleaved I/Q data
     double maxAmp = 0; // Used to Normalize waveform data
     double minAmp = 0; // Used to Normalize waveform data
     double scale = 1;
     char buf; // Used for byte swapping
     char *pChar; // Used for byte swapping
     bool PC = true; // Set flag as appropriate
     double phaseInc = 2.0 * 3.141592654 * cycles / points;
     double phase = 0;
```

int i = 0;

```
for (i=0; i < points; i++)
     {
       phase = i * phaseInc;
       Iwave[i] = cos(phase);
       Qwave[i] = sin(phase);
     }
     // 2.) Save waveform in internal format
     // Convert the I and Q data into the internal arb format
     // The internal arb format is a single waveform containing
interleaved IQ
     // data. The I/Q data is signed short integers (16 bits).
   // The data has values scaled between +-32767 where
          DAC Value Description
     //
     //
           32767
                       Maximum positive value of the DAC
     11
                       Zero out of the DAC
                0
           -32767
                       Maximum negative value of the DAC
     // The internal arb expects the data bytes to be in Big Endian
format.
     // This is opposite of how short integers are saved on a PC
(Little Endian).
   // For this reason the data bytes are swapped before being saved.
     // Find the Maximum amplitude in I and Q to normalize the data
between +-1
     maxAmp = Iwave[0];
     minAmp = Iwave[0];
   for (i=0; i < points; i++)
     {
       if( maxAmp < Iwave[i] )</pre>
        maxAmp = Iwave[i];
        else if( minAmp > lwave[i] )
           minAmp = Iwave[i];
       if( maxAmp < Qwave[i] )</pre>
```

```
maxAmp = Qwave[i];
       else if( minAmp > Qwave[i] )
         minAmp = Qwave[i];
     }
   maxAmp = fabs(maxAmp);
     mi nAmp = fabs(mi nAmp);
     if( minAmp > maxAmp )
       maxAmp = mi nAmp;
     // Convert to short integers and interleave I/Q data
     scale = 32767 / maxAmp; // Watch out for divide by zero.
     for (i=0; i < points; i++)
       waveform[2*i] = (short)floor(Iwave[i]*scale + 0.5);
       waveform[2*i+1] = (short)floor(Qwave[i]*scale + 0.5);
     }
     // If on a PC swap the bytes to Big Endian
     if( strcmp(computer, "PCWIN") == 0 )
 //if( PC )
     {
       pChar = (char *)&waveform[0]; // Character pointer to short
int data
       for (i=0; i<2*points; i++)
       {
          buf = *pChar;
           *pChar = *(pChar+1);
           *(pChar+1) = buf;
          pChar+= 2;
        }
     }
 // Save the data to a file
 // Use FTP or one of the download assistants to download the file
to the
 // signal generator
     char *filename = "C: \\Temp\\PSGTestFile";
```

```
FILE *stream = NULL:
     stream = fopen(filename, "w+b"); // Open the file
 if (stream==NULL) perror ("Cannot Open File");
     int numwritten = fwrite( (void *)waveform, sizeof( short ),
points*2, stream );
 fclose(stream); // Close the file
     // 3.) Load the internal Arb format file
     // This process is just the reverse of saving the waveform
     // Read in waveform as unsigned short integers.
     // Swap the bytes as necessary
     // Normalize between +-1
     // De-interleave the I/Q Data
     // Open the file and load the internal format data
     stream = fopen(filename, "r+b");// Open the file
     if (stream==NULL) perror ("Cannot Open File");
     int numread = fread( (void *)waveform, sizeof( short ),
points*2, stream );
 fclose(stream); // Close the file
   // If on a PC swap the bytes back to Little Endian
     if( strcmp(computer, "PCWIN") == 0 )
     pChar = (char *)&waveform[0]; // Character pointer to short
int data
     for (i=0; i<2*points; i++)
     {
        buf = *pChar;
        *pChar = *(pChar+1);
        *(pChar+1) = buf;
        pChar+= 2;
    }
   }
     // Normalize De-Interleave the IQ data
     double IwaveIn[POINTS];
     double QwaveIn[POINTS];
```

Creating and Downloading Waveform Files Programming Examples

```
for( i=0; i<points; i++)
{
    IwaveIn[i] = waveform[2*i] / 32767.0;
    QwaveIn[i] = waveform[2*i+1] / 32767.0;
}
return 0;
}</pre>
```

### Creating and Storing I/Q Data—Little Endian Order

On the documentation CD, this programming example's name is "CreateStore\_Data\_c++.txt."

This C++ programming example (compiled using Metrowerks CodeWarrior 3.0) performs the following functions:

- error checking
- data creation
- byte swapping and interleaving for little endian order data
- binary data file storing to a PC or workstation

After creating the binary file, you can use FTP, one of the download utilities, or one of the C++ download programming examples to download the file to the signal generator.

```
#include <iostream>
#include <fstream>
#include <math.h>
#include <stdlib.h>
using namespace std;
int main (void)
{
    ofstream out_stream;
                               // write the I/Q data to a file
    const unsigned int SAMPLES =200; // number of sample pairs in
the waveform
                                      // amplitude between 0 and
    const short AMPLITUDE = 32000;
full scale dac value
    const double two_pi = 6.2831853;
    //allocate buffer for waveform
    short* iqData = new short[2*SAMPLES];// need two bytes for each
integer
   if (!iqData)
    {
       cout << "Could not allocate data buffer." << endl;</pre>
       return 1;
    }
```

```
out_stream.open("IQ_data");// create a data file
    if (out_stream.fail())
    {
      cout << "Input file opening failed" << endl;</pre>
      exi t(1);
    }
    //generate the sample data for I and Q. The I channel will have
a sine
    //wave and the Q channel will a cosine wave.
    for (int i=0; i < SAMPLES; ++i)
    {
        iqData[2*i] = AMPLITUDE * sin(two_pi*i/(float)SAMPLES);
        iqData[2*i+1] = AMPLITUDE * cos(two_pi*i/(float)SAMPLES);
    }
   // make sure bytes are in the order MSB(most significant byte)
first. (PC only).
    char* cptr = (char*)iqData;// cast the integer values to
characters
    for (int i=0; i<(4*SAMPLES); i+=2)// 4*SAMPLES
    {
        char temp = cptr[i];// swap LSB and MSB bytes
        cptr[i]=cptr[i+1];
        cptr[i +1] = temp;
    }
    // now write the buffer to a file
        out_stream.write((char*)iqData, 4*SAMPLES);
return 0;
}
```

### Creating and Downloading I/Q Data—Big and Little Endian Order

On the documentation CD, this programming example's name is "CreateDwnLd\_Data\_c++.txt."

This C++ programming example (compiled using Microsoft Visual C++ 6.0) performs the following functions:

- error checking
- data creation
- data scaling
- text file creation for viewing and debugging data
- byte swapping and interleaving for little endian order data
- interleaving for big endian order data
- data saving to an array (data block)
- data block download to the signal generator

```
// This C++ program is an example of creating and scaling
// I and Q data, and then downloading the data into the
// signal generator as an interleaved I/Q file.
// This example uses a sine and cosine wave as the I/Q
// data.
// Include the standard headers for SICL programming
#include <sicl.h>
#include <stdlib.h>
#include <stdio.h>
#include <string.h>
#include <math.h>
// Choose a GPIB, LAN, or RS-232 connection
char* instOpenString ="lan[galgaDhcp1]";
//char* inst0penString = "gpi b0, 19";
// Pick some maximum number of samples, based on the
// amount of memory in your computer and the signal generator.
const int NUMSAMPLES=500;
int main(int argc, char* argv[])
```

```
{
     // Create a text file to view the waveform
     // prior to downloading it to the signal generator.
     // This verifies that the data looks correct.
    char *ofile = "c:\\temp\\iq.txt";
    // Create arrays to hold the I and Q data
   int idata[NUMSAMPLES];
    int qdata[NUMSAMPLES];
    // save the number of sampes into numsamples
   int numsamples = NUMSAMPLES;
    // Fill the I and Q buffers with the sample data
    for(int index=0; index<numsamples; index++)</pre>
    {
        // Create the I and Q data for the number of waveform
        // points and Scale the data (20000 * ...) as a precentage
        // of the DAC full scale (-32768 to 32767). This example
        // scales to approximately 70% of full scale.
        i data[i ndex] = 23000 * sin((4*3.14*i ndex)/numsamples);
        qdata[index]=23000 * cos((4*3.14*index)/numsamples);
    }
    // Print the I and Q values to a text file. View the data
    // to see if its correct and if needed, plot the data in a
    // spreadsheet to help spot any problems.
    FILE *outfile = fopen(ofile, "w");
    if (outfile==NULL) perror ("Error opening file to write");
    for(index=0; index<numsamples; index++)</pre>
    {
```

```
fprintf(outfile, "%d, %d\n", idata[index], qdata[index]);
   }
    fclose(outfile);
   // Little endian order data, use the character array and for
I oop.
   // If big endian order, comment out this character array and for
Loop,
   // and use the next loop (Big Endian order data).
   // We need a buffer to interleave the I and Q data.
   // 4 bytes to account for 2 I bytes and 2 Q bytes.
   char i gbuffer[NUMSAMPLES*4];
   // Interleave I and Q, and swap bytes from little
    // endian order to big endian order.
    for(index=0; index<numsamples; index++)</pre>
    {
       int ivalue = idata[index];
       int qvalue = qdata[index];
       iqbuffer[index*4] = (ivalue >> 8) & 0xFF; // high byte of i
      igbuffer[index*4+1] = ivalue & 0xFF;  // low byte of i
       iqbuffer[index*4+2] = (qvalue >> 8) & 0xFF; // high byte of q
       iqbuffer[index*4+3] = qvalue & 0xFF;  // low byte of q
   }
   // Big Endian order data, uncomment the following lines of code.
    // Interleave the I and Q data.
   // short iqbuffer[NUMSAMPLES*2]; // Big endian order,
uncomment this line
   // for(index=0; index<numsamples; index++) // Big endian order,
uncomment this line
   // {
                                               // Big endian order,
uncomment this line
```

```
iqbuffer[index*2] = idata[index]; // Big endian order,
   //
uncomment this line
          iqbuffer[index*2+1] = qdata[index]; // Big endian order,
uncomment this line
   // }
                                               // Big endian order,
uncomment this line
    // Open a connection to write to the instrument
    INST id=iopen(inst0penString);
   if (!id)
    {
        fprintf(stderr, "iopen failed (%s)\n", inst0penString);
        return -1;
    }
    // Declare variables to hold portions of the SCPI command
   int bytesToSend;
    char s[20];
    char cmd[200];
    bytesToSend = numsamples*4; // calculate the number of
bytes
    sprintf(s, "%d", bytesToSend); // create a string s with that
number of bytes
    // The SCPI command has four parts.
        Part 1 = : MEM: DATA "filename", #
    //
        Part 2 = Length of Part 3 when written to a string
    //
         Part 3 = length of the data in bytes. This is in s from
above.
    //
        Part 4 = the buffer of data
    // Build parts 1, 2, and 3 for the I and Q data.
    sprintf(cmd, ": MEM: DATA \"WFM1: FILE1\", #%d%d", strlen(s),
bytesToSend);
    // Send parts 1, 2, and 3
```

```
iwrite(id, cmd, strlen(cmd), 0, 0);
   // Send part 4. Be careful to use the correct command here. In
many
    // programming languages, there are two methods to send SCPI
commands:
    //
         Method 1 = stop at the first '0' in the data
        Method 2 = send a fixed number of bytes, ignoring '0' in the
data.
    // You must find and use the correct command for Method 2.
    iwrite(id, iqbuffer, bytesToSend, 0, 0);
    // Send a terminating carriage return
    iwrite(id, "\n", 1, 1, 0);
    printf("Loaded file using the E4438C, E8267C and E8267D
format\n");
    return 0;
}
```

## Importing and Downloading I/Q Data—Big Endian Order

On the documentation CD, this programming example's name is "impDwnLd\_c++.txt."

This C++ programming example (compiled using Metrowerks CodeWarrier 3.0) assumes that the data is in big endian order and performs the following functions:

- error checking
- binary file importing from the PC or workstation.
- binary file download to the signal generator.

```
// Description: Send a file in blocks of data to a signal generator
11
#include <sicl.h>
#include <stdlib.h>
#include <stdio.h>
#include <string.h>
// ATTENTION:
// - Configure these three lines appropriately for your instrument
    and use before compiling and running
//
char* instOpenString = "gpib7,19"; //for LAN replace with
"lan[<hostname or IP address>]"
const char* localSrcFile = "D:\\home\\TEST_WAVE"; //enter file
location on PC/workstation
const char* instDestFile = "/USER/BBG1/WAVEFORM/TEST_WAVE"; //for
non-volatile memory
 //remove BBG1 from file path
// Size of the copy buffer
const int BUFFER_SIZE = 100*1024;
int
main()
{
    INST id=iopen(inst0penString);
    if (!id)
```

```
{
    fprintf(stderr, "iopen failed (%s)\n", inst0penString);
    return -1;
}
FILE* file = fopen(localSrcFile, "rb");
if (!file)
{
    fprintf(stderr, "Could not open file: %s\n", localSrcFile);
    return 0;
}
if( fseek( file, 0, SEEK_END ) < 0 )</pre>
{
    fprintf(stderr, "Cannot seek to the end of file.\n" );
    return 0;
}
long lenToSend = ftell(file);
printf("File size = %d\n", lenToSend);
if (fseek(file, 0, SEEK_SET) < 0)</pre>
{
    fprintf(stderr, "Cannot seek to the start of file.\n");
    return 0;
}
char* buf = new char[BUFFER_SIZE];
if (buf && lenToSend)
{
    // Prepare and send the SCPI command header
    char s[20];
    sprintf(s, "%d", lenToSend);
    int lenLen = strlen(s);
```

```
char s2[256];
       sprintf(s2, "mmem: data \"%s\", #%d%d", instDestFile, lenLen,
lenToSend);
        iwrite(id, s2, strlen(s2), 0, 0);
        // Send file in BUFFER_SIZE chunks
        long numRead;
        do
        {
            numRead = fread(buf, sizeof(char), BUFFER_SIZE, file);
            iwrite(id, buf, numRead, 0, 0);
        } while (numRead == BUFFER_SIZE);
        // Send the terminating newline and EOM
        iwrite(id, "\n", 1, 1, 0);
        del ete [] buf;
    }
    el se
    {
        fprintf(stderr, "Could not allocate memory for copy
buffer\n");
    }
    fclose(file);
   iclose(id);
    return 0;
}
```

# Importing and Downloading Using VISA—Big Endian Order

On the documentation CD, this programming example's name is "DownLoad\_Visa\_c++.txt."

This C++ programming example (compiled using Microsoft Visual C++ 6.0) assumes that the data is in big endian order and performs the following functions:

error checking

- binary file importing from the PC or workstation
- binary file download to the signal generator's non-volatile memory

To load the waveform data to volatile (WFM1) memory, change the instDestfile declaration to: "USER/BBG1/WAVEFORM/".

```
//********************
// PROGRAM NAME: Download_Visa_c++. cpp
// PROGRAM DESCRIPTION: Sample test program to download ARB waveform
data. Send a
// file in chunks of ascii data to the signal generator.
//
// NOTE: You must have the IO Libraries installed to run this
program.
//
// This example uses the LAN/TCPIP to download a file to the signal
generator's
// non-volatile memory. The program allocates a memory buffer on the
// workstation of 102400 bytes (100*1024 bytes). The actual size of
the buffer is
// limited by the memory on your PC or workstation, so the buffer
size can be
// increased or decreased to meet your system limitations.
//
// While this program uses the LAN/TCPIP to download a waveform file
// non-volatile memory, it can be modified to store files in
volatile memory
// WFM1 using GPIB by setting the instrOpenString =
"TCPI PO: : xxx. xxx. xxx. xxx: : I NSTR"
// declaration with "GPLB::19::INSTR"
//
// The program also includes some error checking to alert you when
problems arise
// while trying to download files. This includes checking to see if
the file exists.
//*********************
// IMPORTANT: Replace the xxx.xxx.xxx IP address in the
instOpenString declaration
```

```
// in the code below with the IP address of your signal generator.
(or you can use the
// instrument's hostname). Replace the local SrcFile and instDestFile
directory paths
// as needed.
//*********************
#include <stdlib.h>
#include <stdio.h>
#include <string.h>
#include "visa.h"
//
// IMPORTANT:
// Configure the following three lines correctly before compiling
and running
char* instOpenString ="TCPIPO::xxx.xxx.xxx.xxx::INSTR"; // your
instrument's IP address
const char* localSrcFile = "\\Files\\lQ_DataC";
const char* instDestFile = "/USER/WAVEFORM/IQ_DataC";
const int BUFFER_SIZE = 100*1024; // Size of the copy buffer
int main(int argc, char* argv[])
{
   Vi Sessi on defaul tRM, vi;
   Vi Status status = 0:
   status = viOpenDefaultRM(&defaultRM);// Open the default
resource manager
   // TO DO: Error handling here
```

```
status = viOpen(defaultRM, instOpenString, VI_NULL, VI_NULL,
&vi);
   if (status)// If any errors then display the error and exit the
program
    {
        fprintf(stderr, "viOpen failed (%s)\n", instOpenString);
   return -1;
    }
    FILE* file = fopen(localSrcFile, "rb"); // Open local source file
for binary reading
   if (!file) // If any errors display the error and exit the
program
    {
        fprintf(stderr, "Could not open file: %s\n", localSrcFile);
   return 0;
    }
   if( fseek( file, 0, SEEK_END ) < 0 )</pre>
    {
        fprintf(stderr, "Cannot Iseek to the end of file.\n" );
        return 0;
    }
    long lenToSend = ftell(file);// Number of bytes in the file
    printf("File size = %d\n", lenToSend);
    if (fseek(file, 0, SEEK_SET) < 0)</pre>
    {
        fprintf(stderr, "Cannot Iseek to the start of file.\n");
        return 0;
    }
```

```
unsigned char* buf = new unsigned char[BUFFER_SIZE]; // Allocate
char buffer memory
   if (buf && lenToSend)
    {
       // Do not send the EOI (end of instruction) terminator on any
write except the
        // last one
        vi SetAttri bute( vi , VI_ATTR_SEND_END_EN, 0 );
        // Prepare and send the SCPI command header
        char s[20];
        sprintf(s, "%d", lenToSend);
        int lenLen = strlen(s);
        unsigned char s2[256];
   // Write the command mmem: data and the header. The number lenLen
represents the
   // number of bytes and the actual number of bytes is the variable
LenToSend
        sprintf((char*)s2, "mmem: data \"%s\", #%d%d", instDestFile,
lenLen, lenToSend);
   // Send the command and header to the signal generator
        viWrite(vi, s2, strlen((char*)s2), 0);
        long numRead;
   // Send file in {\tt BUFFER\_SIZE} chunks to the signal generator
```

```
do
        {
            numRead = fread(buf, sizeof(char), BUFFER_SIZE, file);
            viWrite(vi, buf, numRead, 0);
        } while (numRead == BUFFER_SIZE);
        // Send the terminating newline and EOI
        viSetAttribute( vi, VI_ATTR_SEND_END_EN, 1 );
        char* newLine = "\n";
        viWrite(vi, (unsigned char*)newLine, 1, 0);
        del ete [] buf;
    }
    el se
    {
        fprintf(stderr, "Could not allocate memory for copy
buffer\n");
    }
    fclose(file);
    vi Close(vi);
    vi Cl ose(defaul tRM);
    return 0;
}
```

# Importing, Byte Swapping, Interleaving, and Downloading I and Q Data—Big and Little Endian Order

On the documentation CD, this programming example's name is "impDwnLd2\_c++.txt."

This C++ programming example (compiled using Microsoft Visual C++ 6.0) performs the following functions:

- error checking
- binary file importing (earlier E443xB or current model signal generators)
- byte swapping and interleaving for little endian order data
- data interleaving for big endian order data
- data scaling
- binary file download for earlier E443xB data or current signal generator formatted data

```
// This C++ program is an example of loading I and Q
// data into an E443xB, E4438C, E8267C, or E8267D signal
// generator.
// It reads the I and Q data from a binary data file
// and then writes the data to the instrument.
// Include the standard headers for SICL programming
#include <sicl.h>
#include <stdlib.h>
#include <stdio.h>
#include <string.h>
// Choose a GPIB, LAN, or RS-232 connection
char* instOpenString = "gpib0, 19";
// Pick some maximum number of samples, based on the
// amount of memory in your computer and your waveforms.
const int MAXSAMPLES=50000;
int main(int argc, char* argv[])
```

```
{
    // These are the I and Q input files.
    // Some compilers will allow '/' in the directory
    // names. Older compilers might need '\\' in the
    // directory names. It depends on your operating system
    // and compiler.
    char *ifile = "c:\\Signal Generator\\data\\BurstA11.bin";
    char *qfile = "c:\\Signal Generator\\data\\BurstA1Q. bin";
    // This is a text file to which we will write the
    // I and Q data just for debugging purposes. It is
    // a good programming practice to check your data
    // in this way before attempting to write it to
    // the instrument.
    char *ofile = "c:\\SignalGenerator\\data\\iq.txt";
    // Create arrays to hold the I and Q data
    int idata[MAXSAMPLES];
    int qdata[MAXSAMPLES];
    // Often we must modify, scale, or offset the data
    // before loading it into the instrument. These
    // buffers are used for that purpose. Since each
    // sample is 16 bits, and a character only holds
    // 8 bits, we must make these arrays twice as long
    // as the I and Q data arrays.
    char i buffer[MAXSAMPLES*2];
    char qbuffer[MAXSAMPLES*2];
   // For the E4438C or E8267C/67D, we might also need to interleave
    // the I and Q data. This buffer is used for that
    // purpose. In this case, this buffer must hold
    // both I and Q data so it needs to be four times
    // as big as the data arrays.
```

```
char i gbuffer[MAXSAMPLES*4];
// Declare variables which will be used later
bool done:
FILE *infile;
int index, numsamples, i1, i2, ivalue;
// In this example, we'll assume the data files have
// the I and Q data in binary form as unsigned 16 bit integers.
// This next block reads those binary files. If your
// data is in some other format, then replace this block
// with appropriate code for reading your format.
// First read I values
done = false:
i ndex = 0;
infile = fopen(ifile, "rb");
if (infile==NULL) perror ("Error opening file to read");
while(!done)
{
    i1 = fgetc(infile); // read the first byte
    if(i1==EOF) break;
    i2 = fgetc(infile); // read the next byte
    if(i2==E0F) break;
    i val ue=i 1+i 2*256;
                         // put the two bytes together
    // note that the above format is for a little endian
    // processor such as Intel. Reverse the order for
    // a big endian processor such as Motorola, HP, or Sun
    i data[i ndex++]=i val ue;
    if(index==MAXSAMPLES) break;
}
fclose(infile);
// Then read Q values
i ndex = 0;
```

```
infile = fopen(qfile, "rb");
if (infile==NULL) perror ("Error opening file to read");
while(!done)
{
    i1 = fgetc(infile); // read the first byte
    if(i1==E0F) break;
    i2 = fgetc(infile); // read the next byte
    if(i2==E0F) break;
    i val ue=i 1+i 2*256;
                         // put the two bytes together
    // note that the above format is for a little endian
    // processor such as Intel. Reverse the order for
    // a big endian processor such as Motorola, HP, or Sun
    qdata[i ndex++]=i val ue;
    if(index==MAXSAMPLES) break;
}
fclose(infile);
// Remember the number of samples which were read from the file.
numsamples = index;
// Print the I and Q values to a text file. If you are
// having trouble, look in the file and see if your I and
// Q data looks correct. Plot the data from this file if
// that helps you to diagnose the problem.
FILE *outfile = fopen(ofile, "w");
if (outfile==NULL) perror ("Error opening file to write");
for(index=0; index<numsamples; index++)</pre>
{
    fprintf(outfile, "%d, %d\n", idata[index], qdata[index]);
}
fclose(outfile);
// The E443xB, E4438C, E8267C or E8267D all use big-endian
// processors. If your software is running on a little-endian
```

```
// processor such as Intel, then you will need to swap the
// bytes in the data before sending it to the signal generator.
// The arrays ibuffer and qbuffer are used to hold the data
// after any byte swapping, shifting or scaling.
// In this example, we'll assume that the data is in the format
// of the E443xB without markers. In other words, the data
// is in the range 0-16383.
// O gives negative full-scale output
// 8192 gives 0 V output
// 16383 gives positive full-scale output
// If this is not the scaling of your data, then you will need
// to scale your data appropriately in the next two blocks.
// ibuffer and qbuffer will hold the data in the E443xB format.
// No scaling is needed, however we need to swap the byte order
// on a little endian computer. Remove the byte swapping
// if you are using a big endian computer.
for(index=0; index<numsamples; index++)</pre>
{
   int ivalue = idata[index];
   int qvalue = qdata[index];
   ibuffer[index*2] = (ivalue >> 8) & 0xFF; // high byte of i
   ibuffer[index*2+1] = ivalue & 0xFF;
                                             // low byte of i
   qbuffer[index*2] = (qvalue >> 8) & 0xFF; // high byte of q
   qbuffer[index*2+1] = qvalue & 0xFF;  // low byte of q
}
// igbuffer will hold the data in the E4438C, E8267C, E8267D
// format. In this format, the I and Q data is interleaved.
// The data is in the range -32768 to 32767.
    -32768 gives negative full-scale output
          O gives O V output
//
```

```
//
          32767 gives positive full-scale output
    // From these ranges, it appears you should offset the
    // data by 8192 and scale it by 4. However, due to the
    // interpolators in these products, it is better to scale
    // the data by a number less than four. Commonly a good
    // choice is 70% of 4 which is 2.8.
    // By default, the signal generator scales data to 70%
    // If you scale the data here, you may want to change the
    // signal generator scaling to 100%
    // Also we need to swap the byte order on a little endian
    // computer. This code also works for big endian order data
    // since it swaps bytes based on the order.
    for(index=0; index<numsamples; index++)</pre>
    {
        int iscaled = 2.8*(idata[index]-8192); // shift and scale
        int gscaled = 2.8*(gdata[index]-8192); // shift and scale
       iqbuffer[index*4] = (iscaled >> 8) & 0xFF; // high byte of
i
      igbuffer[index*4+1] = iscaled & OxFF;  // low byte of i
       iqbuffer[index*4+2] = (qscaled >> 8) & 0xFF; // high byte of
q
        iqbuffer[index*4+3] = qscaled \& 0xFF; // low byte of q
    }
    // Open a connection to write to the instrument
    INST id=iopen(inst0penString);
    if (!id)
    {
        fprintf(stderr, "iopen failed (%s)\n", inst0penString);
        return -1;
    }
    // Declare variables which will be used later
    int bytesToSend;
```

```
char s[20];
    char cmd[200];
   // The E4438C, E8267C and E8267D accept the E443xB format.
    // so we can use this next section on any of these signal
generators.
    // However the E443xB format only uses 14 bits.
    bytesToSend = numsamples*2; // calculate the number of
bytes
    sprintf(s, "%d", bytesToSend); // create a string s with that
number of bytes
    // The SCPI command has four parts.
         Part 1 = : MEM: DATA "filename",
    //
         Part 2 = Length of Part 3 when written to a string
    //
         Part 3 = length of the data in bytes. This is in s from
above.
    //
         Part 4 = the buffer of data
    // Build parts 1, 2, and 3 for the I data.
    sprintf(cmd, ": MEM: DATA \"ARBI: FILE1\", #%d%d", strlen(s),
bytesToSend);
   // Send parts 1, 2, and 3
   iwrite(id, cmd, strlen(cmd), 0, 0);
   // Send part 4. Be careful to use the correct command here. In
many
    // programming languages, there are two methods to send SCPI
commands:
         Method 1 = stop at the first '0' in the data
        Method 2 = send a fixed number of bytes, ignoring '0' in the
data.
    // You must find and use the correct command for Method 2.
    iwrite(id, ibuffer, bytesToSend, 0, 0);
    // Send a terminating carriage return
    iwrite(id, "\n", 1, 1, 0);
```

```
// Identical to the section above, except for the Q data.
    sprintf(cmd, ": MEM: DATA \"ARBQ: FILE1\", #%d%d",
strlen(s), bytesToSend);
    iwrite(id, cmd, strlen(cmd), 0, 0);
    iwrite(id, qbuffer, bytesToSend, 0, 0);
    iwrite(id, "\n", 1, 1, 0);
    printf("Loaded FILE1 using the E443xB format\n");
   // The E4438C, E8267C and E8267D have a newer faster format which
   // allows 16 bits to be used. However this format is not
accepted in
    // the E443xB. Therefore do not use this next section for the
E443xB.
   printf("Note: Loading FILE2 on a E443xB will cause \"ERROR: 208,
1/0 error\"\n");
    // Identical to the I and Q sections above except
        a) The I and Q data are interleaved
        b) The buffer of I+Q is twice as long as the I buffer was.
        c) The SCPI command uses WFM1 instead of ARBI and ARBQ.
    bytesToSend = numsamples*4;
    sprintf(s, "%d", bytesToSend);
       sprintf(cmd, ":mem:data \"WFM1:FILE2\", #%d%d",
strlen(s), bytesToSend);
    iwrite(id, cmd, strlen(cmd), 0, 0);
    iwrite(id, igbuffer, bytesToSend, 0, 0);
    iwrite(id, "\n", 1, 1, 0);
   printf("Loaded FILE2 using the E4438C, E8267C and E8267D
format\n");
    return 0:
}
```

# MATLAB Programming Examples

This section contains the following programming examples:

- "Creating and Storing I/Q Data" on page 87
- "Creating and Downloading a Pulse" on page 91

## Creating and Storing I/Q Data

On the documentation CD, this programming example's name is "offset ig ml.m."

This MATLAB programming example follows the same coding algorithm as the C++ programming example "Creating and Storing Offset I/Q Data—Big and Little Endian Order" on page 58 and performs the following functions:

- error checking
- data creation
- data normalization
- data scaling
- I/Q signal offset from the carrier (single sideband suppressed carrier signal)
- byte swapping and interleaving for little endian order data
- I and Q interleaving for big endian order data
- binary data file storing to a PC or workstation
- reversal of the data formatting process (byte swapping, interleaving, and normalizing the data)

#### function main

```
% Using MatLab this example shows how to
```

- % 1.) Create a simple IQ waveform
- $\mbox{\% 2.)}$  Save the waveform into the Keysight MXG/ESG/PSG Internal Arb format
- % This format is for the N5162A/82A, E4438C, E8267C, and E8267D
- % This format will not work with the earlier E443xB ESG
- % 3.) Load the internal Arb format file into a MatLab array

# % 1.) Create Simple IQ Signal

- % This signal is a single tone on the upper
- % side of the carrier and is usually refered to as
- % a Single Side Band Suppressed Carrier (SSBSC) signal.
- % It is nothing more than a cosine wavefomm in I
- % and a sine waveform in Q.

%

```
% Number of points in the waveform
points = 1000;
cycles = 101;
                   % Determines the frequency offset from the
carri er
phaseInc = 2*pi *cycl es/points;
phase = phaseInc * [0: points-1];
Iwave = cos(phase);
Qwave = sin(phase);
% 2.) Save waveform in internal format
% Convert the I and Q data into the internal arb format
% The internal arb format is a single waveform containing
interleaved IQ
% data. The I/Q data is signed short integers (16 bits).
% The data has values scaled between +-32767 where
    DAC Value
                Description
     32767
                Maximum positive value of the DAC
                Zero out of the DAC
         0
                Maximum negative value of the DAC
    -32767
% The internal arb expects the data bytes to be in Big Endian
format.
% This is opposite of how short integers are saved on a PC (Little
Endi an).
% For this reason the data bytes are swapped before being saved.
% Interleave the IQ data
waveform(1: 2: 2*points) = I wave;
waveform(2: 2: 2*points) = Qwave;
%[I wave; Qwave];
%waveform = waveform(:)';
% Normalize the data between +-1
waveform = waveform / max(abs(waveform)); % Watch out for divide
by zero.
```

```
% Scale to use full range of the DAC
signed short integer values
% waveform = round(waveform * (32767 / max(abs(waveform))));
More efficient than previous two steps!
% PRESERVE THE BIT PATTERN but convert the waveform to
% unsigned short integers so the bytes can be swapped.
% Note: Can't swap the bytes of signed short integers in MatLab.
waveform = uint16(mod(65536 + waveform, 65536)); %
% If on a PC swap the bytes to Big Endian
if strcmp( computer, 'PCWIN' )
   waveform = bi tor(bi tshi ft(waveform, -8), bi tshi ft(waveform, 8));
end
% Save the data to a file
% Note: The waveform is saved as unsigned short integers. However,
       the acual bit pattern is that of signed short integers and
       that is how the Keysight MXG/ESG/PSG interprets them.
filename = 'C: \Temp\PSGTestFile';
[FID, message] = fopen(filename, 'w'); % Open a file to write data
if FID == -1 error('Cannot Open File'); end
fwrite(FID, waveform, 'unsigned short'); % write to the file
fclose(FID);
                                  % close the file
% 3.) Load the internal Arb format file
% This process is just the reverse of saving the waveform
% Read in waveform as unsigned short integers.
% Swap the bytes as necessary
% Convert to signed integers then normalize between +-1
% De-interleave the I/O Data
```

```
% Open the file and load the internal format data
[FID, message] = fopen(filename, 'r'); % Open file to read data
if FID == -1 error('Cannot Open File'); end
[internalWave, n] = fread(FID, 'uint16'); % read the IQ file
fclose(FID); % close the file
internalWave = internalWave'; % Conver from column array to row
array
% If on a PC swap the bytes back to Little Endian
if strcmp( computer, 'PCWIN' ) % Put the bytes into the correct
order
    internal Wave=
bi tor(bi tshift(internal Wave, -8), bi tshift(bi tand(internal Wave, 255), 8
));
end
% convert unsigned to signed representation
internal Wave = double(internal Wave);
tmp = (internal Wave > 32767.0) * 65536;
iqWave = (internalWave - tmp) ./ 32767; % and normalize the data
% De-Interleave the IQ data
IwaveIn = iqWave(1:2:n);
Qwaveln = iqWave(2:2:n);
```

90

## Creating and Downloading a Pulse

#### NOTE

This section applies only to the Keysight MXG and the PSG.

For the Keysight MXG, the maximum frequency is 6 GHz, and the pulsepat.m program's SOURce: FREQuency 2000000000 value must be changed as required in the following programs. For more frequency information, refer to the signal generator's **Data Sheet**.

On the documentation CD, this programming example's name is "pulsepat.m."

This MATLAB programming example performs the following functions:

- I and Q data creation for 10 pulses
- marker file creation
- data scaling
- downloading using Waveform Download Assistant functions (see "Using")

```
the Download Utilities" on page 53 for more information)
% Script file: pulsepat.m
% Purpose:
   To calculate and download an arbitrary waveform file that
simulates a
   simple antenna scan pulse pattern to the Keysight MXG/PSG vector
signal generator.
%
% Define Variables:
    n -- counting variable (no units)
    t -- time (seconds)
    rise -- raised cosine pulse rise-time definition (samples)
    on -- pulse on-time definition (samples)
    fall -- raised cosine pulse fall-time definition (samples)
    i -- in-phase modulation signal
   q -- quadrature modulation signal
                           % defines the number of points in the
n=4:
rise-time and fall-time
t=-1: 2/n: 1-2/n;
                            % number of points translated to time
```

rise=(1+sin(t\*pi/2))/2; % defines the pulse rise-time shape

```
% defines the pulse on-time
on=ones(1, 120);
characteri sti cs
                         % defines the pulse fall-time shape
fall = (1+sin(-t*pi/2))/2;
off=zeros(1,896); % defines the pulse off-time
characteri sti cs
% arrange the i-samples and scale the amplitude to simulate an
antenna scan
% pattern comprised of 10 pulses
i = .707*[rise on fall off...
[.9*[rise on fall off]]...
   [.8*[rise on fall off]]...
   [.7*[rise on fall off]]...
   [.6*[rise on fall off]]...
   [.5*[rise on fall off]]...
   [.4*[rise on fall off]]...
   [.3*[rise on fall off]]...
   [.2*[rise on fall off]]...
   [.1*[rise on fall off]]];
% set the q-samples to all zeroes
q = zeros(1, 10240);
% define a composite iq matrix for download to the Keysight MXG/PSG
using the
% Waveform Download Assistant
IQData = [i + (j * q)];
% define a marker matrix and activate a marker to indicate the
beginning of the waveform
zero, i.e no markers set
Markers(1,1) = 1; % set marker to first point of playback
% make a new connection to the Keysight MXG/PSG over the GPIB
interface
```

```
io = agt_newconnection('gpib', 0, 19);
% verify that communication with the Keysight MXG/PSG has been
establ i shed
[status, status_description, query_result] = agt_query(io,'*idn?');
if (status < 0) return; end
% set the carrier frequency and power level on the Keysight MXG/PSG
using the Keysight
WWaveform Download Assistant
[status, status_description] = agt_sendcommand(io, 'SOURce: FREQuency
20000000000');
[status, status_description] = agt_sendcommand(io, 'POWer 0');
% define the ARB sample clock for playback
sampclk = 40000000;
% download the iq waveform to the PSG baseband generator for
pl ayback
[status, status_description] = agt_waveformload(io, IQData,
'pulsepat', sampclk, 'play', 'no_normscale', Markers);
% turn on RF output power
[status, status_description] = agt_sendcommand(io, 'OUTPut: STATe
ON' )
```

You can test your program by performing a simulated plot of the in-phase modulation signal in Matlab (see Figure 2 on page 94). To do this, enter plot (i) at the Matlab command prompt.

Figure 2 Simulated Plot of In–Phase Signal

harkar m

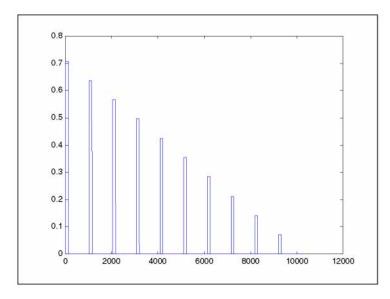

The following additional Matlab M–file pulse programming examples are also available on the

**Documentation CD–ROM** for your Keysight MXG and PSG signal generator:

NOTE

For the Keysight MXG, the SOURce: FREQuency 2000000000 value must be changed as required in the following programs. For more information, refer to the **Data Sheet**.

| barker.m | This programming example calculates and downloads an arbitrary waveform file that simulates a simple 7–bit barker RADAR signal to the PSG vector signal generator.                                                                                  |
|----------|----------------------------------------------------------------------------------------------------|
| chirp.m  | This programming example calculates and downloads an arbitrary waveform file that simulates a simple compressed pulse RADAR signal using linear FM chirp to the PSG vector signal generator.                                                        |
| FM.m     | This programming example calculates and downloads an arbitrary waveform file that simulates a single tone FM signal with a rate of 6 KHz, deviation of =/- 14.3 KHz, Bessel null of dev/rate=2.404 to the Keysight MXG/PSG vector signal generator. |
| nchirp.m | This programming example calculates and downloads an arbitrary waveform file that simulates a simple compressed pulse RADAR signal using non–linear FM chirp to the PSG vector signal generator.                                                    |

Creating and Downloading Waveform Files Programming Examples

pulse.m This programming example calculates and downloads

an arbitrary waveform file that simulates a simple pulse signal to the PSG vector signal generator.

pulsedroop.m This programming example calculates and downloads

an arbitrary waveform file that simulates a simple pulse signal with pulse droop to the PSG vector signal

generator.

# Visual Basic Programming Examples

## Creating I/Q Data—Little Endian Order

On the documentation CD, this programming example's name is "Create\_IQData\_vb.txt."

This Visual Basic programming example, using Microsoft Visual Basic 6.0, uses little endian order data, and performs the following functions:

- error checking
- I an Q integer array creation
- I an Q data interleaving
- byte swapping to convert to big endian order
- binary data file storing to a PC or workstation

Once the file is created, you can download the file to the signal generator using FTP (see "FTP Procedures" on page 34).

- ' Program Name: Create\_I QData
- $^{\prime}$  Program Description: This program creates a sine and cosine wave using 200 I/Q data
- ' samples. Each I and Q value is represented by a 2 byte integer. The sample points are
- $^{\prime}$  calculated, scaled using the AMPLITUDE constant of 32767, and then stored in an array
- ' named iq\_data. The AMPLITUDE scaling allows for full range I/Q modulator DAC values.
- $^{\prime}$  Data must be in 2's complement, MSB/LSB big-endian format. If your PC uses LSB/MSB
- $^{\prime}$  format, then the integer bytes must be swapped. This program converts the integer
- $\dot{}$  array values to hex data types and then swaps the byte positions before saving the
- ' data to the IQ\_DataVB file.

Private Sub Create\_IQData()

Dim index As Integer

Dim AMPLITUDE As Integer

Dim pi As Double

Dim loByte As Byte

Dim hi Byte As Byte

```
Creating and Downloading Waveform Files Programming Examples
```

```
Dim IoHex As String
Dim hiHex As String
Dim strSrc As String
Dim numPoints As Integer
Dim FileHandle As Integer
Dim data As Byte
Dim iq_data() As Byte
Dim strFilename As String
strFilename = "C:\IQ_DataVB"
Const SAMPLES = 200
                       ' Number of sample PAIRS of I and Q integers
for the waveform
AMPLITUDE = 32767
                        ' Scale the amplitude for full range of the
signal generators
                        ' I/Q modulator DAC
pi = 3.141592
Dim intlQ_Data(0 To 2 * SAMPLES - 1) 'Array for I and Q integers:
400
ReDim iq_data(0 To (4 * SAMPLES - 1)) 'Need MSB and LSB bytes for
each integer value: 800
'Create an integer array of I/Q pairs
    For index = 0 To (SAMPLES - 1)
       intIQ_Data(2 * index) = CInt(AMPLITUDE * Sin(2 * pi * index
/ SAMPLES))
        intIQ_Data(2 * index + 1) = CInt(AMPLITUDE * Cos(2 * pi *
index / SAMPLES))
    Next index
'Convert each integer value to a hex string and then write into the
iq_data byte array
'MSB, LSB ordered
For index = 0 To (2 * SAMPLES - 1)
```

```
strSrc = Hex(intl0_Data(index)) 'convert the integer to a hex
val ue
   If Len(strSrc) <> 4 Then
       strSrc = String(4 - Len(strSrc), "0") & strSrc 'Convert to
hex format i.e "800F
   End If
                                                  'Pad with 0's
if needed to get 4
                                                    'characters
i.e '0' to "0000"
      hiHex = Mid$(strSrc, 1, 2) 'Get the first two hex values
(MSB)
      loHex = Mid$(strSrc, 3, 2) 'Get the next two hex values
(LSB)
      loByte = CByte("&H" & loHex) 'Convert to byte data type LSB
      hiByte = CByte("&H" & hiHex) 'Convert to byte data type MSB
      iq_data(2 * index + 1) = IoByte 'LSB into second byte
 Next index
 'Now write the data to the file
FileHandle = FreeFile() 'Get a file number
numPoints = UBound(iq_data) 'Get the number of bytes in the file
Open strFilename For Binary Access Write As #FileHandle Len =
numPoints + 1
On Error GoTo file_error
   For index = 0 To (numPoints)
       data = iq_data(index)
```

Creating and Downloading Waveform Files Programming Examples

```
Put #FileHandle, index + 1, data 'Write the I/Q data to the
file
    Next index
Close #FileHandle
Call MsgBox("Data written to file " & strFilename, vbOKOnly,
"Downl oad")
Exit Sub
file_error:
    MsgBox Err. Description
    Close #FileHandle
```

Fnd Sub

## Downloading I/Q Data

On the signal generator's documentation CD, this programming example's name is "Download File vb.txt."

This Visual Basic programming example, using Microsoft Visual Basic 6.0, downloads the file created in "Creating I/Q Data—Little Endian Order" on page 96 into non-volatile memory using a LAN connection. To use GPIB, replace the instOpenString object declaration with "GPIB::19::INSTR". To download the data into volatile memory, change the instDestfile declaration to "USER/BBG1/WAVEFORM/".

NOTE

The example program listed here uses the VISA COM IO API, which includes the WritelEEEBlock method. This method eliminates the need to format the download command with arbitrary block information such as defining number of bytes and byte numbers. Refer to "SCPI Command Line Structure" on page 29 for more information.

This program also includes some error checking to alert you when problems arise while trying to download files. This includes checking to see if the file exists.

<sup>&#</sup>x27; Program Name: Download\_File

- $^{\prime}$  Program Description: This program uses Microsoft Visual Basic 6.0 and the Keysight
- $^{\prime}$  VISA COM I/O Library to download a waveform file to the signal generator.

 $\mathbf{r}$ 

- $^{\prime}$  The program downloads a file (the previously created  $^{\prime}\text{IQ\_DataVB'}$  file) to the signal
- ' generator. Refer to the Programming Guide for information on binary
- $^{\prime}$  data requirements for file downloads. The waveform data  $^{\prime}$  10 DataVB' is
- ' downloaded to the signal generator's non-volatile memory(NVWFM)
- $^{\mbox{\tiny '}}$  " /USER/WAVEFORM/IQ\_DataVB". For volatile memory(WFM1) download to the
- " " /USER/BBG1/WAVEFORM/IQ\_DataVB" directory.

ï

- ' You must reference the Keysight VISA COM Resource Manager and VISA COM 1.0 Type
- ' Library in your Visual Basic project in the Project/References menu.
- ' The VISA COM 1.0 Type Library, corresponds to VISACOM.tlb and the
- ' VISA COM Resource Manager, corresponds to AgtRM. DLL.
- $^{\prime}$  The VISA COM 488.2 Formatted I/O 1.0, corresponds to the BasicFormattedIO.dII
- ' Use a statement such as "Dim Instr As VisaComLib.FormattedI0488" to
- ' create the formatted I/O reference and use
- ' "Set Instr = New VisaComLib.FormattedIO488" to create the actual object.

\*\*\*\*\*\*\*\*\*\*\*\*\*\*\*\*\*\*\*\*\*\*\*\*\*\*\*\*\*\*\*\*\*\*\*\*\*

- $^{\prime}$  IMPORTANT: Use the TCPIP address of your signal generator in the rm. Open
- ' declaraion. If you are using the GPIB interface in your project use "GPIB::19::INSTR"
- ' in the rm. Open declaration.

Private Sub Download\_File()

```
The following four lines declare 10 objects and instantiate them.
Dim rm As VisaComLib. ResourceManager
Set rm = New AgilentRMLib.SRMCIs
Dim SigGen As VisaComLib. Formatted10488
Set SigGen = New VisaComLib.FormattedI0488
' NOTE: Use the IP address of your signal generator in the rm. Open
declaration
Set SigGen. IO = rm. Open("TCPIPO::000.000.000.000")
Dim data As Byte
Dim iq_data() As Byte
Dim FileHandle As Integer
Dim numPoints As Integer
Dim index As Integer
Dim Header As String
Dim response As String
Dim hi Byte As String
Dim loByte As String
Dim strFilename As String
strFilename = "C:\IQ_DataVB" 'File Name and Location on PC
                                'Data will be saved to the signal
generator's NVWFM
                                           '/USER/WAVEFORM/IQ_DataVB
di rectory.
FileHandle = FreeFile()
On Error GoTo errorhandler
With SigGen
                           'Set up the signal generator to accept a
downl oad
   .10. Timeout = 5000
                            'Timeout 50 seconds
    .WriteString "*RST"
                            'Reset the signal generator.
End With
```

```
numPoints = (FileLen(strFilename)) 'Get number of bytes in the
file: 800 bytes
ReDim iq_data(0 To numPoints - 1)
                                      'Dimension the iq_data array
to the
                                      'size of the IQ_DataVB file:
800 bytes
Open strFilename For Binary Access Read As #FileHandle 'Open the
file for binary read
On Error GoTo file_error
For index = 0 To (numPoints - 1) 'Write the IQ_DataVB data to the
iq_data array
       Get #FileHandle, index + 1, data '(index+1) is the record
number
       iq_data(index) = data
Next index
   Close #FileHandle
                                     'Close the file
'Write the command to the Header string. NOTE: syntax
    Header = "MEM: DATA ""/USER/WAVEFORM/IQ_DataVB"","
  'Now write the data to the signal generator's non-volatile memory
(NVWFM)
   SigGen. WritelEEEBlock Header, iq_data
   SigGen. WriteString "*OPC?" 'Wait for the operation to
complete
   response = SigGen. ReadString 'Signal generator reponse to
the OPC? query
   Call MsgBox("Data downloaded to the signal generator", vb0KOnly,
"Download")
   Exit Sub
errorhandler:
```

Creating and Downloading Waveform Files Programming Examples

```
MsgBox Err.Description, vbExclamation, "Error Occurred", Err.HelpFile, Err.HelpContext

Exit Sub

file_error:
    Call MsgBox(Err.Description, vbOKOnly) 'Display any error message
    Close #FileHandle

End Sub
```

# HP Basic Programming Examples

This section contains the following programming examples:

- "Creating and Downloading Waveform Data Using HP BASIC for Windows®" on page 103
- "Creating and Downloading Waveform Data Using HP BASIC for UNIX" on page 105
- "Creating and Downloading E443xB Waveform Data Using HP BASIC for Windows" on page 107
- "Creating and Downloading E443xB Waveform Data Using HP Basic for UNIX" on page 109

# Creating and Downloading Waveform Data Using HP BASIC for Windows®

On the documentation CD, this programming example's name is "hpbasicWin.txt."

The following program will download a waveform using HP Basic for Windows into volatile ARB memory. The waveform generated by this program is the same as the default <code>SINE\_TEST\_WFM</code> waveform file available in the signal generator's waveform memory. This code is similar to the code shown for BASIC for UNIX but there is a formatting difference in line 130 and line 140.

To download into non-volatile memory, replace line 190 with:

```
190 OUTPUT @PSG USING "#,K";":MMEM:DATA ""NVWFM:testfile"", #"
```

As discussed at the beginning of this section, I and Q waveform data is interleaved into one file in 2's compliment form and a marker file is associated with this I/O waveform file.

In the Output commands, USING "#, K" formats the data. The pound symbol (#) suppresses the automatic EOL (End of Line) output. This allows multiple output commands to be concatenated as if they were a single output. The "K" instructs HP Basic to output the following numbers or strings in the default format.

```
10 ! RE-SAVE "BASIC_Win_file"
```

```
20
      Num_points=200
      ALLOCATE INTEGER Int_array(1: Num_points*2)
30
40
      DEG
      FOR I = 1 TO Num_points*2 STEP 2
50
60
        Int_array(I)=INT(32767*(SIN(I*360/Num_points)))
      NEXT I
70
      FOR I = 2 TO Num_points*2 STEP 2
80
90
        Int_array(I)=INT(32767*(COS(I*360/Num_points)))
100
      NEXT I
110
      PRINT "Data Generated"
120
      Nbytes=4*Num_points
130
      ASSIGN @PSG TO 719
140
      ASSIGN @PSGb TO 719; FORMAT MSB FIRST
150
      Nbytes$=VAL$(Nbytes)
      Ndi gi ts=LEN(Nbytes$)
160
170
      Ndi gi ts$=VAL$(Ndi gi ts)
180
      WAIT 1
190
      OUTPUT @PSG USING "#,K"; ": MMEM: DATA ""WFM1: data_file"", #"
      OUTPUT @PSG USING "#, K"; Ndigits$
200
210
      OUTPUT @PSG USING "#, K"; Nbytes$
220
      WAIT 1
230
      OUTPUT @PSGb; Int_array(*)
240
      OUTPUT @PSG; END
250
      ASSIGN @PSG TO *
260
      ASSIGN @PSGb TO *
270
      PRINT
280
      PRINT "*END*"
290
      END
```

#### **Program Comments**

| 10: | Program file name                                           |
|-----|-------------------------------------------------------------|
| 20: | Sets the number of points in the waveform.                  |
| 30: | Allocates integer data array for I and Q waveform points.   |
| 40: | Sets HP BASIC to use degrees for cosine and sine functions. |

### **Program Comments (Continued)**

| 50:         | Sets up first loop for I waveform points.                                                                                                    |
|-------------|----------------------------------------------------------------------------------------------------|
| 60:         | Calculate and interleave I waveform points.                                                                                                    |
| 70:         | End of loop                                                                                                    |
| 80          | Sets up second loop for Q waveform points.                                                                                                    |
| 90:         | Calculate and interleave Q waveform points.                                                                                                    |
| 100:        | End of loop.                                                                                                    |
| 120:        | Calculates number of bytes in I/Q waveform.                                                                                                    |
| 130:        | Opens an IO path to the signal generator using GPIB. 7 is the address of the GPIB card in the computer, and 19 is the address of the signal generator. This IO path is used to send ASCII data to the signal generator. |
| 140:        | Opens an IO path for sending binary data to the signal generator.                                                                                                    |
| 150:        | Creates an ASCII string representation of the number of bytes in the waveform.                                                                                                    |
| 160 to 170: | Finds the number of digits in Nbytes.                                                                                                    |
| 190:        | Sends the first part of the SCPI command, MEM:DATA along with the name of the file, data_file, that will receive the waveform data. The name, data_file, will appear in the signal generator's memory catalog.          |
| 200 to 210: | Sends the rest of the ASCII header.                                                                                                    |
| 230:        | Sends the binary data. Note that PSGb is the binary IO path.                                                                                                    |
| 240:        | Sends an End-of-Line to terminate the transmission.                                                                                                    |
| 250 to 260: | Closes the connections to the signal generator.                                                                                                    |
| 290:        | End the program.                                                                                                    |

## Creating and Downloading Waveform Data Using HP BASIC for UNIX

On the documentation CD, this programming example's name is "hpbasicUx.txt."

The following program shows you how to download waveforms using HP Basic for UNIX. The code is similar to that shown for HP BASIC for Windows, but there is a formatting difference in line 130 and line 140.

To download into non-volatile memory, replace line 190 with:

190 OUTPUT @PSG USING "#,K";":MMEM:DATA ""NVWFM:testfile"", #"

As discussed at the beginning of this section, I and Q waveform data is interleaved into one file in 2's compliment form and a marker file is associated with this I/Q waveform file.

In the Output commands, USING "#,K" formats the data. The pound symbol (#) suppresses the automatic EOL (End of Line) output. This allows multiple output commands to be concatenated as if they were a single output. The "K" instructs HP BASIC to output the following numbers or strings in the default format.

```
10 ! RE-SAVE "UNIX_file"
20
      Num_poi nts=200
30
      ALLOCATE INTEGER Int_array(1: Num_points*2)
40
      DEG
      FOR I=1 TO Num_points*2 STEP 2
50
60
        Int_array(I)=INT(32767*(SIN(I*360/Num_points)))
70
      NEXT I
80
      FOR I = 2 TO Num_points*2 STEP 2
90
        Int_array(I)=INT(32767*(COS(I*360/Num_points)))
      NEXT I
100
      PRINT "Data generated "
110
120
      Nbytes=4*Num_points
      ASSIGN @PSG TO 719; FORMAT ON
130
      ASSIGN @PSGb TO 719; FORMAT OFF
140
150
      Nbytes$=VAL$(Nbytes)
160
      Ndi qi ts=LEN(Nbytes$)
170
      Ndigits$=VAL$(Ndigits)
180
      WAIT 1
      OUTPUT @PSG USING "#,K"; ": MMEM: DATA ""WFM1: data_file"", #"
190
200
      OUTPUT @PSG USING "#, K"; Ndigits$
210
      OUTPUT @PSG USING "#, K"; Nbytes$
220
      WAIT 1
230
      OUTPUT @PSGb; Int_array(*)
240
      WAIT 2
241
      OUTPUT @PSG; END
250
      ASSIGN @PSG TO *
260
      ASSIGN @PSGb TO *
270
      PRINT
280
      PRINT "*END*"
```

### 290 END

### **Program Comments**

| 10:         | Program file name                                                                                                    |
|-------------|----------------------------------------------------------------------------------------------------|
| 20:         | Sets the number of points in the waveform.                                                                                                    |
| 30:         | Allocates integer data array for I and Q waveform points.                                                                                                    |
| 40:         | Sets HP BASIC to use degrees for cosine and sine functions.                                                                                                    |
| 50:         | Sets up first loop for I waveform points.                                                                                                    |
| 60:         | Calculate and interleave I waveform points.                                                                                                    |
| 70:         | End of loop                                                                                                    |
| 80          | Sets up second loop for Q waveform points.                                                                                                    |
| 90:         | Calculate and interleave Q waveform points.                                                                                                    |
| 100:        | End of loop.                                                                                                    |
| 120:        | Calculates number of bytes in I/Q waveform.                                                                                                    |
| 130:        | Opens an IO path to the signal generator using GPIB. 7 is the address of the GPIB card in the computer, and 19 is the address of the signal generator. This IO path is used to send ASCII data to the signal generator. |
| 140:        | Opens an IO path for sending binary data to the signal generator.                                                                                                    |
| 150:        | Creates an ASCII string representation of the number of bytes in the waveform.                                                                                                    |
| 160 to 170: | Finds the number of digits in Nbytes.                                                                                                    |
| 190:        | Sends the first part of the SCPI command, MEM:DATA along with the name of the file, data_file, that will receive the waveform data. The name, data_file, will appear in the signal generator's memory catalog.          |
| 200 to 210: | Sends the rest of the ASCII header.                                                                                                    |
| 230:        | Sends the binary data. Note that PSGb is the binary IO path.                                                                                                    |
| 240:        | Sends an End-of-Line to terminate the transmission.                                                                                                    |
| 250 to 260: | Closes the connections to the signal generator.                                                                                                    |
| 290:        | End the program.                                                                                                    |

# Creating and Downloading E443xB Waveform Data Using HP BASIC for Windows

On the documentation CD, this programming example's name is "e443xb\_hpbasicWin2.txt."

The following program shows you how to download waveforms using HP Basic for Windows into volatile ARB memory. This program is similar to the following program example as well as the previous examples. The difference between BASIC for UNIX and BASIC for Windows is the way the formatting, for the most significant bit (MSB) on lines 110 and 120, is handled.

To download into non-volatile ARB memory, replace line 160 with:

160 OUTPUT @ESG USING "#,K";":MMEM:DATA ""NVARBI:testfile"", #" and replace line 210 with:

```
210 OUTPUT @ESG USING "#,K";":MMEM:DATA ""NVARBQ:testfile"", #"
```

First, the I waveform data is put into an array of integers called Iwfm\_data and the Q waveform data is put into an array of integers called Qwfm\_data. The variable Nbytes is set to equal the number of bytes in the I waveform data. This should be twice the number of integers in Iwfm\_data, since an integer is 2 bytes. Input integers must be between 0 and 16383.

In the Output commands, USING "#, K" formats the data. The pound symbol (#) suppresses the automatic EOL (End of Line) output. This allows multiple output commands to be concatenated as if they were a single output. The "K" instructs HP Basic to output the following numbers or strings in the default format.

```
10
      ! RE-SAVE "ARB_IQ_Win_file"
20
      Num_points=200
30
      ALLOCATE INTEGER
I wfm_data(1: Num_points), Qwfm_data(1: Num_points)
      DEG
40
50
      FOR I = 1 TO Num_points
        Iwfm_data(I) = INT(8191*(SIN(I*360/Num_points)) + 8192)
60
70
        Qwfm_data(I)=INT(8191*(COS(I*360/Num_points))+8192)
      NEXT I
80
90
      PRINT "Data Generated"
100
      Nbytes=2*Num_points
110
      ASSIGN @Esq TO 719
120
      !ASSIGN @Esgb TO 719; FORMAT MSB FIRST
130
      Nbytes$=VAL$(Nbytes)
140
      Ndi qi ts=LEN(Nbytes$)
150
      Ndi qi ts$=VAL$(Ndi qi ts)
160
      OUTPUT @Esg USING "#,K"; ": MMEM: DATA ""ARBI: file_name_1"", #"
170
      OUTPUT @Esq USING "#, K"; Ndigits$
      OUTPUT @Esg USING "#, K"; Nbytes$
180
190
      OUTPUT @Esgb; I wfm_data(*)
200
      OUTPUT @Esq; END
210
      OUTPUT @Esg USING "#, K"; ": MMEM: DATA ""ARBQ: file_name_1"", #"
```

# Creating and Downloading Waveform Files Programming Examples

```
220
      OUTPUT @Esg USING "#, K"; Ndigits$
      OUTPUT @Esg USING "#, K"; Nbytes$
230
240
      OUTPUT @Esgb; Qwfm_data(*)
250
      OUTPUT @Esq; END
      ASSIGN @Esg TO *
260
270
      ASSIGN @Esgb TO *
280
      PRINT
      PRINT "*END*"
290
300
      END
```

### **Program Comments**

| 10:          | Program file name.                                                          |
|--------------|-----------------------------------------------------------------------------|
| 20           | Sets the number of points in the waveform.                                  |
| 30:          | Defines arrays for I and Q waveform points. Sets them to be integer arrays. |
| 40:          | Sets HP BASIC to use degrees for cosine and sine functions.                 |
| 50:          | Sets up loop to calculate waveform points.                                  |
| 60:          | Calculates I waveform points.                                               |
| 70:          | Calculates Q waveform points.                                               |
| 80:          | End of loop.                                                                |
| 160 and 210: | The I and Q waveform files have the same name                               |
| 90 to 300:   | See the table on page 104 for program comments.                             |

# Creating and Downloading E443xB Waveform Data Using HP Basic for UNIX

On the documentation CD, this programming example's name is "e443xb\_hpbasicUx2.txt."

The following program shows you how to download waveforms using HP BASIC for UNIX. It is similar to the previous program example. The difference is the way the formatting for the most significant bit (MSB) on lines is handled.

First, the I waveform data is put into an array of integers called Iwfm\_data and the Q waveform data is put into an array of integers called Qwfm\_data. The variable Nbytes is set to equal the number of bytes in the I waveform data. This should be twice the number of integers in Iwfm\_data, since an integer is represented 2 bytes. Input integers must be between 0 and 16383.

In the Output commands, USING "#,K" formats the data. The pound symbol (#) suppresses the automatic EOL (End of Line) output. This allows multiple output commands to be concatenated as if they were a single output. The "K" instructs HP BASIC to output the following numbers or strings in the default format.

```
10
      ! RE-SAVE "ARB_IQ_file"
20
      Num_points=200
      ALLOCATE INTEGER
30
I wfm_data(1: Num_poi nts), Qwfm_data(1: Num_poi nts)
40
      DEG
50
      FOR I = 1 TO Num_points
        I wfm_data(I)=I NT(8191*(SIN(I*360/Num_points))+8192)
60
        Qwfm_data(I) = INT(8191*(COS(I*360/Num_points)) + 8192)
70
80
      NEXT I
90
      PRINT "Data Generated"
100
      Nbytes=2*Num_points
      ASSIGN @Esg TO 719; FORMAT ON
110
120
      ASSIGN @Esgb TO 719; FORMAT OFF
130
      Nbytes$=VAL$(Nbytes)
140
      Ndi gi ts=LEN(Nbytes$)
150
      Ndi gi ts$=VAL$(Ndi gi ts)
      OUTPUT @Esg USING "#,K"; ": MMEM: DATA ""ARBI: file_name_1"", #"
160
170
      OUTPUT @Esg USING "#, K"; Ndigits$
180
      OUTPUT @Esg USING "#, K"; Nbytes$
190
      OUTPUT @Esgb; I wfm_data(*)
200
      OUTPUT @Esq; END
      OUTPUT @Esg USING "#, K"; ": MMEM: DATA ""ARBQ: file_name_1"", #"
210
220
      OUTPUT @Esq USING "#, K"; Ndi gi ts$
230
      OUTPUT @Esg USING "#, K"; Nbytes$
240
      OUTPUT @Esgb; Owfm_data(*)
250
      OUTPUT @Esq; END
      ASSIGN @Esg TO *
260
      ASSIGN @Esgb TO *
270
280
      PRINT
      PRINT "*END*"
290
```

# Creating and Downloading Waveform Files Programming Examples

### 300 END

### **Program Comments**

| 10:          | Program file name.                                                          |
|--------------|-----------------------------------------------------------------------------|
| 20           | Sets the number of points in the waveform.                                  |
| 30:          | Defines arrays for I and Q waveform points. Sets them to be integer arrays. |
| 40:          | Sets HP BASIC to use degrees for cosine and sine functions.                 |
| 50:          | Sets up loop to calculate waveform points.                                  |
| 60:          | Calculates I waveform points.                                               |
| 70:          | Calculates Q waveform points.                                               |
| 80:          | End of loop.                                                                |
| 160 and 210: | The I and Q waveform files have the same name                               |
| 90 to 300    | See the table on page 107 for program comments.                             |

## Troubleshooting Waveform Files

| Symptom                        | Possible Cause                                                                                                    |  |
|--------------------------------|----------------------------------------------------------------------------------------------------|--|
| EDDOD 224 Toyt file bury       | Attempting to download a waveform that has the same name as the waveform currently being played by the signal generator.                                                                                                    |  |
| ERROR 224, Text file busy      | To solve the problem, either change the name of the waveform being downloaded or turn off the ARB.                                                                                                    |  |
| ERROR 628, DAC over range      | The amplitude of the signal exceeds the DAC input range. The typical causes are unforeseen overshoot (DAC values within range) or the input values exceed the DAC range.                                                                                                    |  |
|                                | To solve the problem, scale or reduce the DAC input values. For more information, see "DAC Input Values" on page 8.                                                                                                    |  |
|                                | On the Keysight MXG, this error can occur if an encrypted file (.securewave) is being downloaded to the signal generator from a PC or USB Media with a different suffix (i.e. not .SECUREWAVE).                                                                                                    |  |
|                                | To solve the problem, use the <b>Use as</b> or <b>Copy File to Instrument</b> softkey menus to download the encrypted file to the instrument. For more information, see "Encrypted I/Q Files and the Securewave Directory (Keysight MXG)" on page 27.                                                                                                    |  |
| ERROR 629, File format invalid | The signal generator requires a minimum of 60 samples to build a waveform and the same number of I and Q data points.                                                                                                    |  |
|                                | There is not enough space in the ARB memory for the waveform file being downloaded.                                                                                                    |  |
| ERROR –321, Out of memory      | To solve the problem, either reduce the file size of the waveform file or delete unnecessary files from ARB memory. Refer to "Waveform Memory" on page 19.                                                                                                    |  |
| No RF Output                   | The marker RF blanking function may be active. To check for and turn RF blanking off, refer to "Configuring the Pulse/RF Blank (Keysight MXG)" on page 113 and "Configuring the Pulse/RF Blank (ESG/PSG)" on page 113. This problem occurs when the file header contains unspecified settings and a previously played waveform used the marker RF blanking function. |  |
|                                | For more information on the marker functions, see the <i>User's Guide</i> .                                                                                                    |  |
| Undesired output signal        | Check for the following:                                                                                                    |  |
|                                | <ul> <li>The data was downloaded in little endian order. See "Little Endian<br/>and Big Endian (Byte Order)" on page 6 for more information.</li> </ul>                                                                                                    |  |
|                                | <ul> <li>The waveform contains an odd number of samples. An odd number of samples can cause waveform discontinuity. See "Waveform Phase Continuity" on page 16 for more information.</li> </ul>                                                                                                    |  |

## Configuring the Pulse/RF Blank (Keysight MXG)

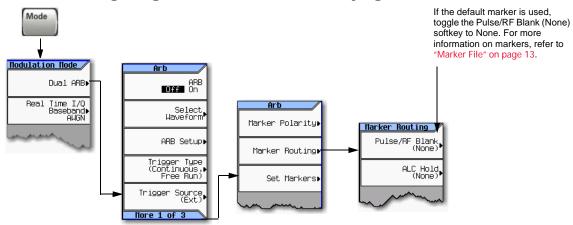

### SCPI commands:

For details on each key, use the key help. Refer to *Programming Guide* and the *User's Guide*. For additional SCPI command information, refer to the *SCPI Command Reference*.

## Configuring the Pulse/RF Blank (ESG/PSG)

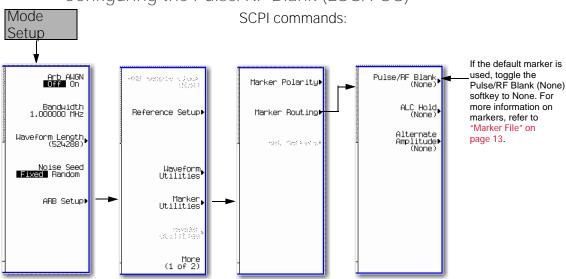

For details on each key, use the Key and Data Field Reference. For additional SCPI command information, refer to the SCPI Command Reference.

Creating and Downloading Waveform Files Troubleshooting Waveform Files

### Index

| Numerics                                      | e443xb signal generator files 9, 54                 |
|-----------------------------------------------|-----------------------------------------------------|
| 2's complement data format 11                 | encrypted files for extraction 32                   |
|                                               | encrypted files for no extraction 30                |
| A                                             | FTP procedures 34                                   |
| ARB waveform file downloads                   | memory locations 27                                 |
| data requirements                             | overview 1,44                                       |
| waveform 4                                    | simulation software 44                              |
| download utilities 3                          | unencrypted files for extraction 31                 |
| waveform download utilities 53                | unencrypted files for no extraction 30              |
|                                               | downloading                                         |
| В                                             | C++, using <mark>58</mark>                          |
| Baseband Studio                               | HP Basic 103                                        |
| for Waveform Capture and Playback 17          | MATLAB 91                                           |
| big-endian                                    | Visual Basic 99                                     |
| byte order, interleaving and byte swapping 40 |                                                     |
| changing byte order 7                         | E                                                   |
| example, programming 96                       | e443xb                                              |
| bits and bytes 5                              | files                                               |
| byte order                                    | downloading 54, 56                                  |
| byte swapping 7                               | formatting 9,54                                     |
| changing byte order 7                         | programming examples 79                             |
| interleaving I/Q data 40                      | storing 54                                          |
|                                               | programming examples 103                            |
| C                                             | encryption                                          |
| C++                                           | downloading                                         |
| programming examples 58                       | for extraction 32                                   |
| creating waveform data                        | for no extraction 30                                |
| C++, using 38                                 | extracting waveform data 31, 32                     |
| saving to a text file for review 40           | I/Q files 27                                        |
| creating waveform files                       | I/Q files, keysight mxg (only) 27                   |
| overview 1                                    | securewave directory                                |
|                                               | esg 27                                              |
| D                                             | keysight mxg (only) 27                              |
| DAC input values 8                            | psg 27                                              |
| data                                          | waveform data 26                                    |
| encryption 27                                 | even number of samples 15                           |
| format, e443xb signal generator 54            | example programs <i>See</i> programming examples 57 |
| requirements, waveform 4                      | example programs dee programming examples of        |
| decryption 27                                 | F                                                   |
| download                                      | files                                               |
| utilities                                     | decryption 27                                       |
| IntuiLink for signal generators 3             | encryption 26, 27                                   |
| Keysight Signal Studio, Toolkit 3             | encryption, keysight mxg (only) 27                  |
| Waveform Download Assistant 3                 | extraction commands and file paths 29               |
| waveform data                                 | header information 13,27                            |
| advanced programming languages 46             | transfer methods 28                                 |
| commands 26                                   | waveform download utilities 53                      |
|                                               | Waveleili dewinded attitues                         |

| waveform structure 13 FTP                   | memory allocation, non-volatile memory 22     |  |  |
|---------------------------------------------|-----------------------------------------------|--|--|
|                                             | Waveform Download Assistant 53                |  |  |
| downloading and extracting files, commands  | psg                                           |  |  |
| 31-32                                       | global settings, configuring 113              |  |  |
| methods 28                                  | memory allocation, non-volatile memory 23     |  |  |
| procedures for downloading files 34         | Pulse/RF Blank, configuring 113               |  |  |
| web server procedure 37                     | Waveform Download Assistant 53                |  |  |
| 6                                           | Pulse/RF Blank, configuring 113               |  |  |
| G                                           | Signal Studio 53                              |  |  |
| global settings                             | Signal Studio Toolkit 3                       |  |  |
| e8663b 113                                  |                                               |  |  |
| esg 113                                     | L                                             |  |  |
| Keysight mxg 113                            | LAN                                           |  |  |
| psg 113                                     | establishing a connection 45, 47              |  |  |
|                                             | little-endian                                 |  |  |
| Н                                           | byte order, interleaving and byte swapping 40 |  |  |
| hexadecimal data 96                         | loading waveforms 50                          |  |  |
| HP Basic                                    | LSB6                                          |  |  |
| programming examples 103                    | LSB/MSB 96                                    |  |  |
| I                                           | M                                             |  |  |
| I/Q data                                    | marker file 13, 27                            |  |  |
| creating, advanced programming languages 38 | MATLAB                                        |  |  |
| encryption 26, 27                           | download utility 53                           |  |  |
| encryption, keysight mxg (only) 27          | downloading data 44                           |  |  |
| interleaving                                | programming examples 87                       |  |  |
| big endian and little endian 40             | media                                         |  |  |
| byte swapping 40                            | external                                      |  |  |
| little endian, byte swapping 40             | waveform memory 19                            |  |  |
| waveform data, creating 11                  | internal                                      |  |  |
| memory locations 20, 42                     | waveform memory 19                            |  |  |
| saving to a text file for review 40         | memory                                        |  |  |
| scaling 9                                   | See also media                                |  |  |
| waveform structure 15                       | allocation 21                                 |  |  |
| input values, DAC 8                         | defined 19                                    |  |  |
| interleaving, See I/Q data 11               | locations 19                                  |  |  |
| IntuiLink for signal generators 53          | non-volatile (NVWFM) 27                       |  |  |
| intuicink for signal generators 33          | , ,                                           |  |  |
| K                                           | size 23                                       |  |  |
| Keysight                                    | volatile (WFM1) 27                            |  |  |
| e8663b                                      | MSB 6                                         |  |  |
| global settings, configuring 113            | N                                             |  |  |
|                                             |                                               |  |  |
| esg                                         | n5162a/82a                                    |  |  |
| global settings, configuring 113            | Pulse/RF Blank configuring 113                |  |  |
| memory allocation, non-volatile memory 23   | non-volatile memory                           |  |  |
| Pulse/RF Blank, configuring 113             | memory allocation                             |  |  |
| Waveform Download Assistant 53              | esg 23                                        |  |  |
| mxg<br>global settings, configuring 113     | Keysight mxg 22                               |  |  |
| UIUDAI SELLIIUS, CUIIIUUIIIIU 115           | nsa 23                                        |  |  |

| securewave directory 27                   | downloads, file 27                            |
|-------------------------------------------|-----------------------------------------------|
| waveform 19                               | encryption, file <mark>27</mark>              |
|                                           | extracting waveform data 31, 32               |
| P                                         | extraction, file 27                           |
| PC 96                                     | sequences                                     |
| phase discontinuity                       | waveforms, building 51                        |
| avoiding 16                               | setting                                       |
| Baseband Studio, for Waveform Capture and | Pulse/RF Blank                                |
| Playback 17                               | e8663b 113                                    |
| samples 17                                | esg 113                                       |
| waveform 16                               | n5162a/82a <mark>113</mark>                   |
| phase distortion 16                       | psg 113                                       |
| playing waveforms 50                      | signal generator                              |
| programming                               | Waveform Download Assistant 53                |
| creating waveform data 38                 | Signal Studio Toolkit 3, 53                   |
| downloading waveform data 44              | simulation software 44                        |
| little endian order, byte swapping 40     |                                               |
| programming examples                      | T                                             |
| C++ 58                                    | Toolkit, Signal Studio 3, 53                  |
| e443xb                                    |                                               |
| files 79                                  | U                                             |
| e443xb files 103                          | unencrypted files                             |
| HP Basic 103                              | downloading for extraction 31                 |
| introduction 57                           | downloading for no extraction 30              |
| MATLAB 87                                 | usb media                                     |
| Visual Basic 96, 99                       | file extensions 22                            |
| Pulse/RF Blank                            | V                                             |
| esg setting 113                           | -                                             |
| n5162a/82a, setting 113                   | verifying waveforms 50 VISA                   |
| psg setting 113                           |                                               |
| setting 113                               | library <mark>96</mark><br>Visual Basic       |
| S                                         |                                               |
|                                           | programming examples 96                       |
| samples<br>even number 15                 | volatile memory                               |
| waveform 15                               | file, decryption 27<br>file, encryption 27    |
|                                           | memory allocation 21                          |
| scaling I/Q data 9<br>SCPI                | securewave directory 27                       |
| file transfer methods 28                  | memory, volatile (WFM1) 27                    |
| SCPI commands                             | waveform 19                                   |
| command line structure 29                 | wavelorii 17                                  |
| download e443xb files 56                  | W                                             |
| encrypted files 30, 32                    | waveform data                                 |
| extraction 26, 29, 31, 32                 | 2's complement data format 11                 |
| no extraction 29,30                       | bits and bytes 5                              |
| unencrypted files 30, 31                  | byte order 7                                  |
| securewave directory                      | byte swapping 7                               |
| decryption, file 27                       | commands for downloading and extracting 26-36 |
| downloading encrypted files 32            | creating 38                                   |
|                                           |                                               |

```
DAC input values 8
 data requirements 4
 encrypted data 22
 encryption 26-32
 explained 5
 extracting 26, 31
 I and Q interleaving 11
 LSB and MSB 6
 saving to a text file for review 40
waveform download
 utilities
  differences 53
waveform downloads
 advanced programming languages, using 46
 download utilities, using 53
 HP BASIC, using 103-109
 memory 19
  allocation 21
  size 23
  volatile and non-volatile 19
 samples 15
 simulation software, using 44
 structure 15
 troubleshooting files 112
 using advanced programming languages 46
 with Visual Basic 6.099
waveform files
 creating 1
 downloading 1
waveform generation
 C++ 58
 HP Basic, using 103
 MATLAB, using 87
 Visual Basic 6.0, using 96
waveforms
 loading 50
 playing 50
 sequences, building 51
 verifying 50
WriteIFFFBlock 99
```

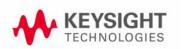

This information is subject to change without notice.

© Keysight Technologies, 2006-2015

Published in USA, January 2015

E4400-90627

\_....

www.keysight.com